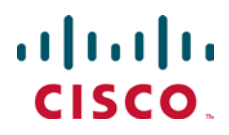

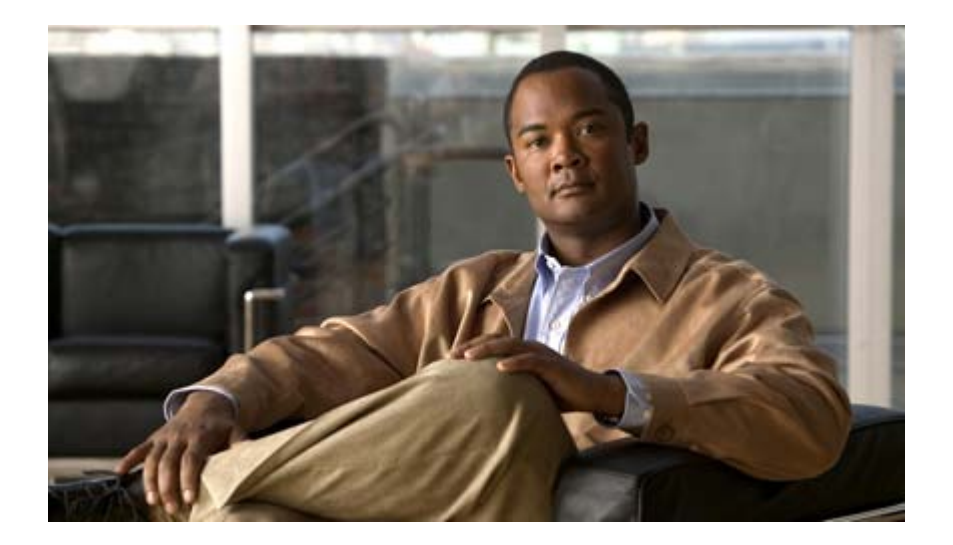

## Cisco ASR 5000 Series Content Filtering Services Administration Guide

Version 11.0

Last Updated January 14, 2011

#### Americas Headquarters

Cisco Systems, Inc. 170 West Tasman Drive San Jose, CA 95134-1706 USA [http://www.cisco.com](http://www.cisco.com/) Tel: 408 526-4000 800 553-NETS (6387) Fax: 408 527-0883

Text Part Number: OL-23920-02

THE SPECIFICATIONS AND INFORMATION REGARDING THE PRODUCTS IN THIS MANUAL ARE SUBJECT TO CHANGE WITHOUT NOTICE. ALL STATEMENTS, INFORMATION, AND RECOMMENDATIONS IN THIS MANUAL ARE BELIEVED TO BE ACCURATE BUT ARE PRESENTED WITHOUT WARRANTY OF ANY KIND, EXPRESS OR IMPLIED. USERS MUST TAKE FULL RESPONSIBILITY FOR THEIR APPLICATION OF ANY PRODUCTS.

THE SOFTWARE LICENSE AND LIMITED WARRANTY FOR THE ACCOMPANYING PRODUCT ARE SET FORTH IN THE INFORMATION PACKET THAT SHIPPED WITH THE PRODUCT AND ARE INCORPORATED HEREIN BY THIS REFERENCE. IF YOU ARE UNABLE TO LOCATE THE SOFTWARE LICENSE OR LIMITED WARRANTY, CONTACT YOUR CISCO REPRESENTATIVE FOR A COPY.

The following information is for FCC compliance of Class A devices: This equipment has been tested and found to comply with the limits for a Class A digital device, pursuant to part 15 of the FCC rules. These limits are designed to provide reasonable protection against harmful interference when the equipment is operated in a commercial environment. This equipment generates, uses, and can radiate radio-frequency energy and, if not installed and used in accordance with the instruction manual, may cause harmful interference to radio communications. Operation of this equipment in a residential area is likely to cause harmful interference, in which case users will be required to correct the interference at their own expense.

The following information is for FCC compliance of Class B devices: This equipment has been tested and found to comply with the limits for a Class B digital device, pursuant to part 15 of the FCC rules. These limits are designed to provide reasonable protection against harmful interference in a residential installation. This equipment generates, uses and can radiate radio frequency energy and, if not installed and used in accordance with the instructions, may cause harmful interference to radio communications. However, there is no guarantee that interference will not occur in a particular installation. If the equipment causes interference to radio or television reception, which can be determined by turning the equipment off and on, users are encouraged to try to correct the interference by using one or more of the following measures:

Reorient or relocate the receiving antenna.

Increase the separation between the equipment and receiver.

Connect the equipment into an outlet on a circuit different from that to which the receiver is connected.

Consult the dealer or an experienced radio/TV technician for help.

Modifications to this product not authorized by Cisco could void the FCC approval and negate your authority to operate the product.

The Cisco implementation of TCP header compression is an adaptation of a program developed by the University of California, Berkeley (UCB) as part of UCB's public domain<br>version of the UNIX operating system. All rights res

NOTWITHSTANDING ANY OTHER WARRANTY HEREIN, ALL DOCUMENT FILES AND SOFTWARE OF THESE SUPPLIERS ARE PROVIDED "AS IS" WITH ALL FAULTS. CISCO AND THE ABOVE-NAMED SUPPLIERS DISCLAIM ALL WARRANTIES, EXPRESSED OR IMPLIED, INCLUDING, WITHOUT LIMITATION, THOSE OF MERCHANTABILITY, FITNESS FOR A PARTICULAR PURPOSE AND NONINFRINGEMENT OR ARISING FROM A COURSE OF DEALING, USAGE, OR TRADE PRACTICE.

IN NO EVENT SHALL CISCO OR ITS SUPPLIERS BE LIABLE FOR ANY INDIRECT, SPECIAL, CONSEQUENTIAL, OR INCIDENTAL DAMAGES, INCLUDING, WITHOUT LIMITATION, LOST PROFITS OR LOSS OR DAMAGE TO DATA ARISING OUT OF THE USE OR INABILITY TO USE THIS MANUAL, EVEN IF CISCO OR ITS SUPPLIERS HAVE BEEN ADVISED OF THE POSSIBILITY OF SUCH DAMAGES.

Cisco and the Cisco Logo are trademarks of Cisco Systems, Inc. and/or its affiliates in the U.S. and other countries. A listing of Cisco's trademarks can be found at www.cisco.com/go/trademarks. Third party trademarks mentioned are the property of their respective owners. The use of the word partner does not imply a partnership relationship between Cisco and any other company.

Any Internet Protocol (IP) addresses and phone numbers used in this document are not intended to be actual addresses and phone numbers. Any examples, command display output, network topology diagrams, and other figures included in the document are shown for illustrative purposes only. Any use of actual IP addresses or phone numbers in illustrative content is unintentional and coincidental.

Cisco ASR 5000 Series Content Filtering Services Administration Guide

© 2011 Cisco Systems, Inc. and/or its affiliated entities. All rights reserved.

## **CONTENTS**

 $\ddot{\phantom{a}}$ 

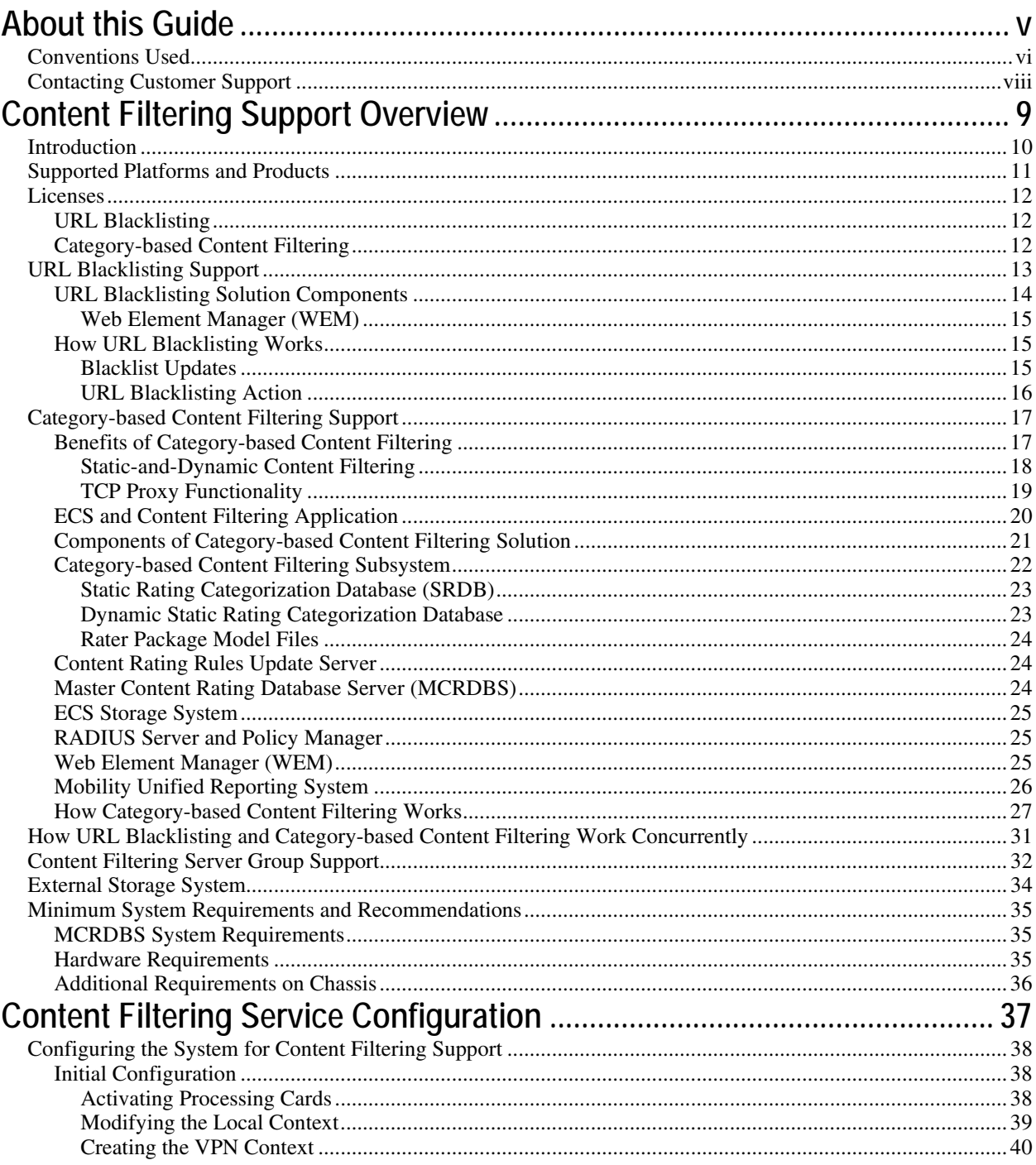

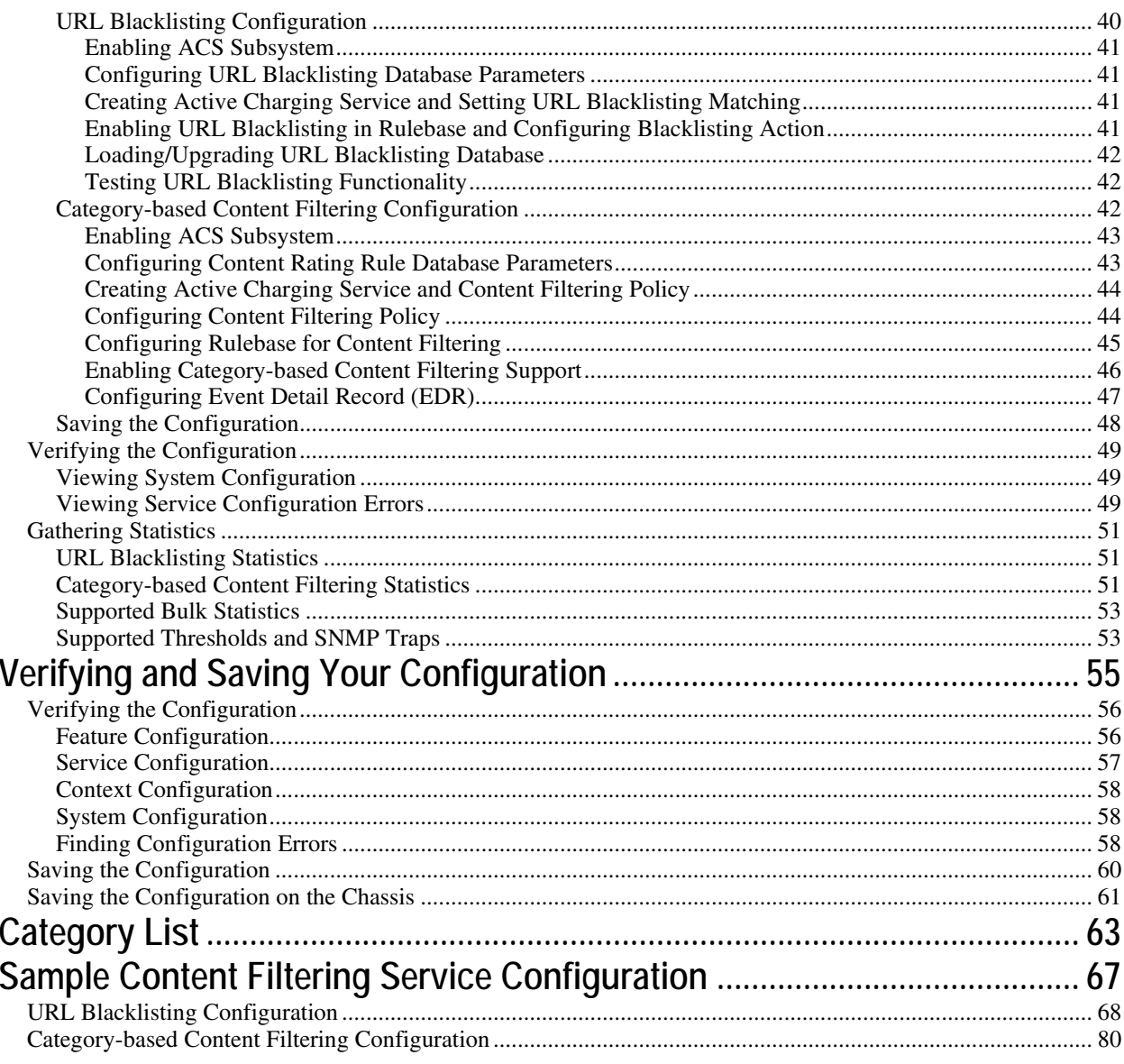

# <span id="page-4-0"></span>**About this Guide**

This document pertains to features and functionality that run on and/or that are related to the Cisco® ASR 5000 Chassis, formerly the Starent Networks ST40.

## <span id="page-5-0"></span>**Conventions Used**

The following tables describe the conventions used throughout this documentation.

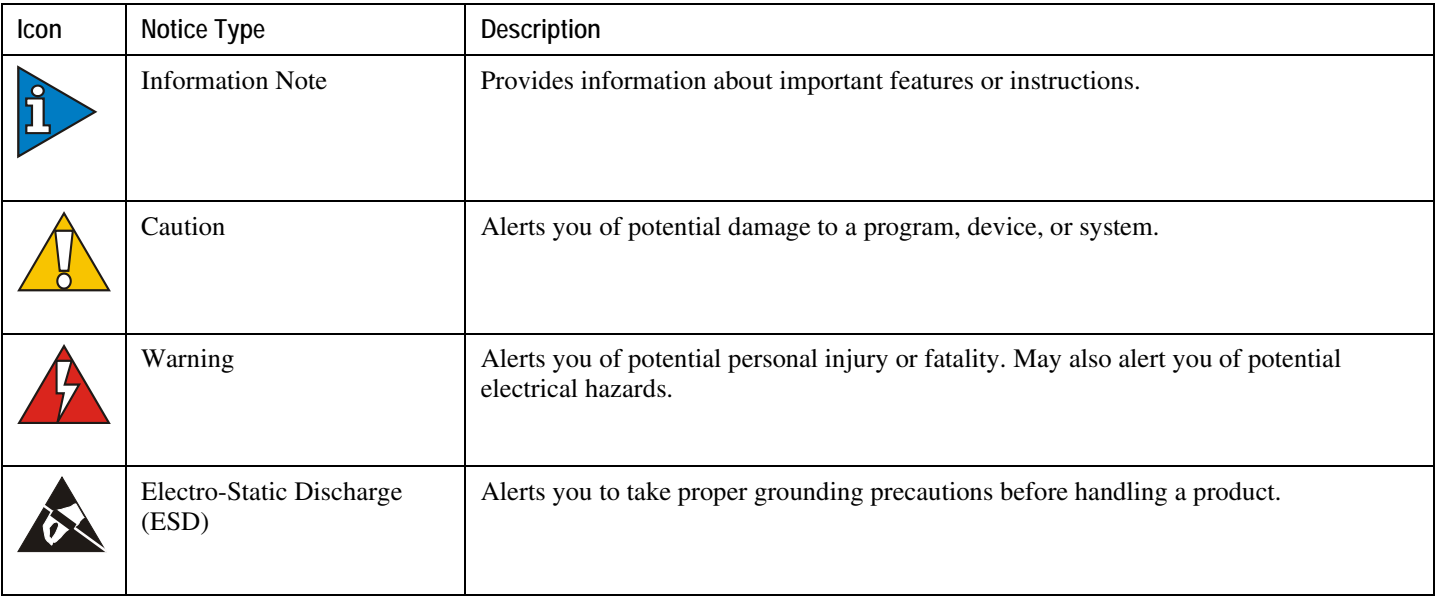

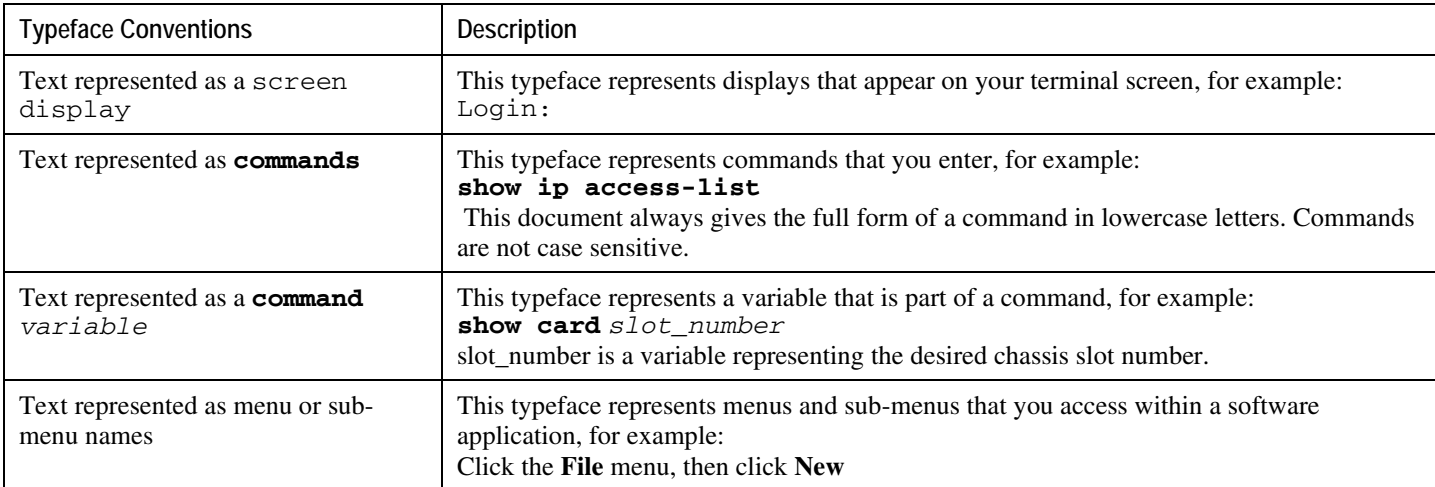

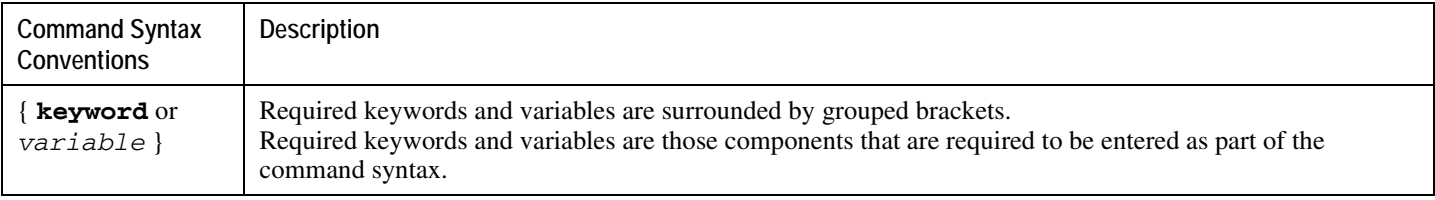

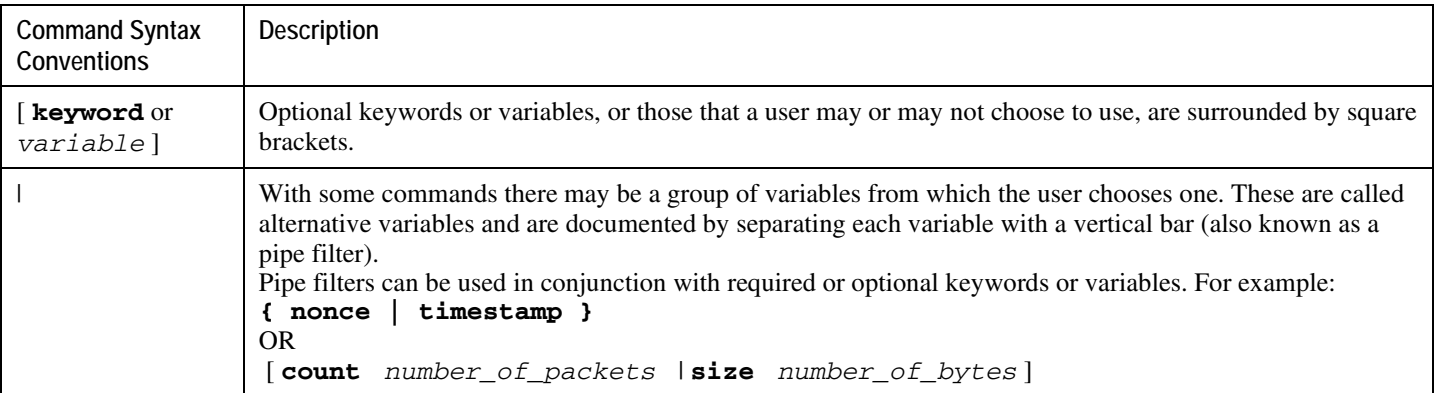

## <span id="page-7-0"></span>**Contacting Customer Support**

Use the information in this section to contact customer support.

**For New Customers:** Refer to the support area of http://www.cisco.com for up-to-date product documentation or to submit a service request. A valid username and password is required to this site. Please contact your local sales or service representative for additional information.

**For Existing Customers with support contracts through Starent Networks:** Refer to the support area of https://support.starentnetworks.com/ for up-to-date product documentation or to submit a service request. A valid username and password is required to this site. Please contact your local sales or service representative for additional information.

f *Important:* For warranty and repair information, please be sure to include the Return Material Authorization (RMA) tracking number on the outside of the package.

# <span id="page-8-0"></span>**Chapter 1 Content Filtering Support Overview**

This chapter provides an overview of the Content Filtering In-line Service feature. This chapter covers the following topics:

- [Introduction](#page-8-1)
- [Supported Platforms and Products](#page-9-1)
- [Licenses](#page-10-1)
- [URL Blacklisting Support](#page-11-1)
- [Category-based Content Filtering Support](#page-15-1)
- [Content Filtering Server Group Support](#page-30-1)
- [External Storage System](#page-32-0)
- <span id="page-8-1"></span>• [Minimum System Requirements and Recommendations](#page-33-1)

## <span id="page-9-0"></span>**Introduction**

Content Filtering is an in-line service available for 3GPP and 3GPP2 networks to filter HTTP and WAP requests from mobile subscribers based on the URLs in the requests. This enables operators to filter and control the content that an individual subscriber can access, so that subscribers are inadvertently not exposed to universally unacceptable content and/or content inappropriate as per the subscribers' preferences.

The Content Filtering service offers the following solutions:

• URL Blacklisting:

In the URL Blacklisting solution, all HTTP/WAP URLs in subscriber requests are matched against a database of "blacklisted" URLs. If there is a match, the flow is discarded, redirected, or terminated as configured. If there is no match, subscribers view the content as they would normally.

URL Blacklisting may/may not be a subscriber opt-in service, operators can enable URL Blacklisting either for all subscribers or for a subset of subscribers. Typical cases include applying a blacklisted database of child porn URLs to all subscribers so that they are inadvertently not exposed to such universally unacceptable content.

• Category-based Static Content Filtering:

In Category-based Static Content Filtering, all HTTP/WAP URLs in subscriber requests are matched against a static URL categorization database. Action is taken based on a URL's category, and the action configured for that category in the subscriber's content filtering policy. Possible actions include permitting, blocking, redirecting, and inserting content.

This release supports the following types of Category-based Content Filtering:

• Category-based Static Content Filtering:

In Category-based Static Content Filtering, all HTTP/WAP URLs in subscriber requests are matched against a static URL categorization database. Action is taken based on a URL's category, and the action configured for that category in the subscriber's content filtering policy. Possible actions include permitting, blocking, redirecting, and inserting content.

• Category-based Static-and-Dynamic Content Filtering:

In Category-based Static-and-Dynamic Content Filtering, if static rating categorizes a URL as either "dynamic" or "unknown", the "requested content" is sent for dynamic rating. Wherein the "requested content" is analyzed and categorized. Action is taken based on the category determined by dynamic rating, and the action configured for that category in the subscriber's content filtering policy. Possible actions include permitting, blocking, redirecting, and inserting content.

Typically Category-based Content Filtering is an opt-in service, subscribers self-choose a content-filtering policy or plan, such as Teen, Child, Adult, etc., and are subjected to content filtering as per their chosen plan. Also, the contentfiltering policies of different subscribers may be different, enabling differential access of content to them. This solution provides maximum flexibility, and is also referred to as the Policy-based Content Filtering.

Both URL Blacklisting and Category-based Content Filtering support can be concurrently enabled on a system.

<span id="page-9-1"></span>Content Filtering uses Deep Packet Inspection (DPI) feature of Enhanced Charging Service (ECS) / Active Charging Service (ACS) to discern HTTP and WAP requests.

## <span id="page-10-0"></span>**Supported Platforms and Products**

<span id="page-10-1"></span>Content Filtering is an in-line service supported on ASR5000 running 3GPP, 3GPP2, and LTE core network services.

### <span id="page-11-0"></span>**Licenses**

### **URL Blacklisting**

URL Blacklisting is a licensed feature requiring the following license: [600-00-7801] *Blacklisting Integrated Service*

### **Category-based Content Filtering**

Category-based Content Filtering is a licensed feature requiring the following licenses:

[ 600-00-7586 ] *Integrated Content Filtering Service, 1k Sessions*

[ 600-20-0109 ] *Integrated Content Filtering Provisioned Service, 1k Sessions*

For information on license requirements for any customer-specific features, please contact your local sales/service representative.

í, *Important:* External Content Filtering Server support through Internet Content Adaptation Protocol (ICAP) interface is a licensed feature, requiring a separate license. For more information, see the *ICAP Interface Support* chapter of the *System Enhanced Feature Configuration Guide*.

<span id="page-11-1"></span>jĩ *Important:* For information on obtaining and installing licenses, refer to *Managing License Keys* in the *System Administration Guide*.

## <span id="page-12-0"></span>**URL Blacklisting Support**

In the URL Blacklisting solution, a blacklist is a list of known URLs/URIs, which for some reason are being denied recognition. The blacklist can be obtained from a known source such as the National Center for Missing & Exploited Children (NCMEC, http://www. missing kids.com), or any other IP source. The blacklist is a clear text file, the file must be named cumulative.csv, and must use the same format as the blacklist file from NCMEC. For more information on the blacklist file, please contact your local service representative.

Unlike the Category-based Content Filtering solution, which categorizes URLs as per a static database and takes different actions based on the different policies associated with subscribers, URL Blacklisting is applicable to all subscribers associated with a blacklisting-enabled rulebase. The same blacklist database is used for all subscribers, and for a specific URL, the same action is taken for all subscribers.

The blacklist file is downloaded and converted into a non human-readable optimized format (OPTBLDB) and then made available in the system. Once in place, all HTTP and WAP requests from subscribers are inspected in order to determine the requested destination URL/URI. If the URL/URI is not present in the blacklist then the request is passed on as usual. If the URL/URI is present in the blacklist, the request is dropped, or the flow is redirected or terminated as configured. There is no indication/messaging sent to the requesting subscribers that the requested HTTP/WAP URL/URI was rejected due to a blacklist match.

The blacklisting file can contain up to 32K URLs and the expected average size of blacklisting database (DB) is 2.5 to 5K.

The URL Blacklisting match-method can be configured to either be generic or to look for any URL/URI in its exact, literal form.

The system generates usage/event data that can be utilized as the basis for blacklist reporting. The offline reports consist of, at a minimum, a running total of the number of times a match was made against the blacklist without any information regarding the specifics of the request.

The default/configured number of versions of the Blacklist database are maintained on the chassis (both the SPCs). This enables reverting to a particular version if required.

The following figure shows the high-level URL Blacklisting architecture with ECS, and other components in a deployment scenario.

<span id="page-13-0"></span>*Figure 1. High-Level Architecture of URL Blacklisting with ECS*

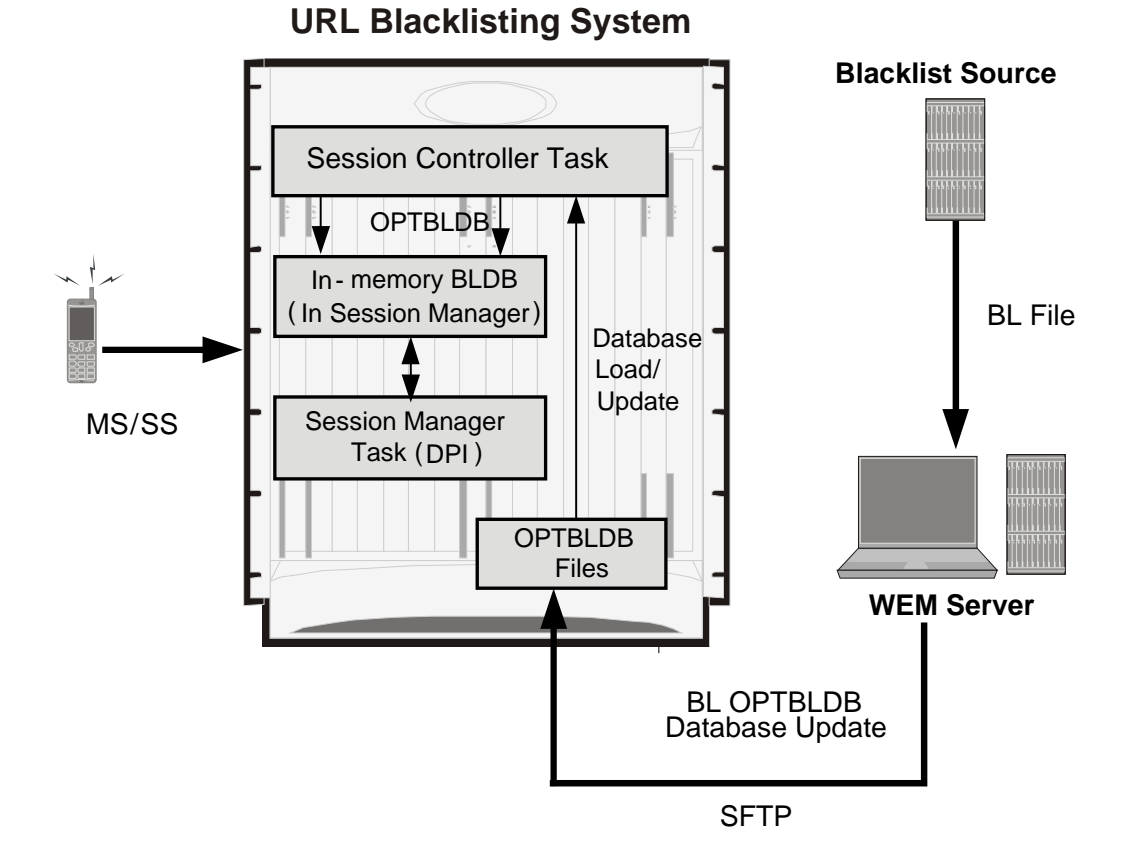

#### **URL Blacklisting Solution Components**

The URL Blacklisting solution uses the deep-packet inspection capabilities of ECS for URL/URI extraction.

ECS functionality is managed by the following components:

- **Session Controller (SessCtrl)**: The SessCtrl runs on the primary SPC/SMC and is responsible for managing ECS and URL Blacklisting services.
- **Session Manager (SessMgr)**: A single SessMgr treats ECS charging and URL Blacklisting that is applicable to common subscriber sessions.

Apart from ECS, the URL Blacklisting solution uses the following components:

- Content Filtering Subsystem in ECS
- Web Element Manager (WEM)

#### <span id="page-14-0"></span>**Web Element Manager (WEM)**

The WEM is a server-based application enabling complete element management of the system. The UNIX-based server application works with the network elements within the system using the Common Object Request Broker Architecture (CORBA) standard.

*Important:* For information on WEM administration, refer to the *Web Element Manager Installation and Administration Guide*.

The WEM server must be set up with access to the following networks:

• Internet—to communicate with the source of the blacklist file (NCMEC/other)

The WEM application includes the following features:

- Single point of management for a large operator deployment
	- Service configuration and monitoring
	- Alarm/trap management for the WEM server
- URL Blacklisting database management functions:
	- Downloads the URL Blacklist database *(cumulative.csv)* from the specified source at configured schedule
	- Converts the URL Blacklist database *(cumulative.csv)* file to Starent Format Master Database (SFMDB) file
	- Computes OPTBLDB suitable for updating the system
- Distributes OPTBLDB/OPTBLDB-INC files to the chassis automatically at configured interval

#### **How URL Blacklisting Works**

This section describes how URL Blacklisting works.

#### **Blacklist Updates**

The following steps describe how the blacklist is updated in the system:

- **Step 1** The WEM downloads the blacklist file from the specified source (NCMEC/other). The clear text file is converted into a non-human readable optimized format (OPTBLDB) and then pushed to the chassis.
- **Step 2** The WEM pushes the optblk.bin file to the chassis (to the *flash/pcmcia* device) at pre-determined intervals. The optblk.bin file contains the full blacklist. If this file is verified to be correct it replaces the optblk.bin file on the chassis, and the last optblk.bin is rolled over.

<span id="page-15-0"></span>**Step 3** The blacklist file is auto-detected by the Session Controller (SessCtrl), which verifies the integrity of the Blacklist database using checksums, and then loads it.

The new blacklist is loaded only if it has been received properly. If the full Blacklist database is not found, corrupted, or if the loading fails, traps are generated. Correspondingly clear traps are also generated on a valid Blacklist database being available, and after a successful load.

**Step 4** The SessMgrs read the file and load the blacklisted URLs in a local in-memory database.

*Important:* The URL Blacklisting feature is enabled only if the url-blacklisting action is set in any of the rulebases. Thus, the automatic detection of the Blacklist database, storing it in memory, and loading onto the SessMgrs will happen only if the url-blacklisting action is set in any of the rulebases.

**Step 5** The Blacklist database is loaded on each SessMgr as and when they come up (if URL Blacklisting is set in any rulebase) or when URL Blacklisting gets set in any of the rulebases.

When the SessMgrs start for the first time or after recovery, if URL Blacklisting is set in any of the rulebases, the stored Blacklist database at SessCtrl is loaded onto the SessMgrs. This holds true for standby managers as well i.e., when standby managers come up the Blacklist database is loaded onto them.

Whenever a SessMgr is killed, standby manager which already has the Blacklist database loaded takes its place, and a new standby manager is created which loads the Blacklist database as part of SessMgr getting started for the first time.

If SessCtrl is killed, while recovering it checks if URL Blacklisting is set in any of the rulebases, if set it will store the Blacklist database onto itself and load all the SessMgrs as well.

**Step 6** When a new Blacklist database is loaded on to the SessMgrs, the new database (and any stored versions that have rolled over) are synced to the other SPC so that after switchover, the proper Blacklist database can be accessed.

#### **URL Blacklisting Action**

The following steps describe how the URL Blacklisting feature works:

- **Step 1** When an initial HTTP/WAP request comes for ECS processing and is processed by the ECS subsystem, a check is made to see if the URL Blacklisting support is enabled.
- **Step 2** If enabled, the URL is extracted from the incoming request and is matched with the local in-memory Blacklist database.

If a match is found for the URL in the Blacklist database, the packets are treated as per the blacklisting action configured—Discard, Redirect, or Terminate flow.

In case of multiple HTTP requests in the same TCP packet, if any of the URLs match the packet is treated as per the blacklisting action configured.

<span id="page-15-1"></span>If a match is not found, the request is allowed to pass through.

## <span id="page-16-0"></span>**Category-based Content Filtering Support**

The Category-based Content Filtering application is a fully integrated, subscriber-aware in-line service provisioned on chassis running HA services. This application is transparently integrated within the ECS, and utilizes a distributed software architecture that scales with the number of active HA sessions on the system.

Content Filtering policy enforcement is the process of deciding if a subscriber should be able to receive some content. Typical options are to allow, block, or replace/redirect the content based on the rating of the content and the policy defined for that content. For the list of content categories, refer to the *Category List* appendix in the *Content Filtering Services Administration Guide*.

### **Benefits of Category-based Content Filtering**

The Category-based Content Filtering solution enables operators to ensure a simplified end-to-end traffic flow with a simple network topology. In-line deployment of Content Filtering provides a more attractive solution in contrast to outof-line solutions where the filtering and policy enforcement is provided at some offload point that is decoupled from the bearer-processing layer.

The out-of-line model forces a session to make multiple hops through a redundant array of equipment which has a negative impact on traffic latency and limits subscriber and network visibility. In addition, the out-of-line model requires all subscriber sessions to be steered to the adjunct Content Filtering platform for policy enforcement regardless of whether this additional processing is needed. This leads to increased bandwidth provisioning requirements on gateway routers.

To facilitate network simplicity, it makes sense to leverage the benefits of deep packet inspection at a single policy enforcement point that is tied to the bearer processing layer. The advantages of this approach implemented in include the following benefits:

- **Reduced processing latency**: In-line service processing eliminates unnecessary hand-offs and forwarding to external network elements.
- **Simplified policy provisioning**: Enables all policies like Content Filtering, ECS and QoS to be retrieved from same AAA/Policy Manager signaling interface thus reducing total volume of control transactions and associated delay.
- **Simplified provisioning and complete service integration**: Provisioning of separate resources like packet processing cards for processing subscriber data sessions and discrete services are eliminated. The same CPU can contain active Session Manager tasks for running Content Filtering and ECS charging.
- **Integration with Content Service Steering (CSS) architecture**: Enables applicable sessions to be forwarded to the in-line content filtering subsystem while delay and time sensitive voice/multimedia services immediately forwarded to Internet.
- **Service control**: Precise control over the interaction and service order handling of bearer flows with required applications like Content Filtering, ECS, Subscriber-aware Stateful Firewall, integrated Policy Charging and Rules Function (PCRF) for Service Based Bearer Control.

<span id="page-17-0"></span>Apart from the advantages described previously, Category-based Content Filtering service reduces the requirement of over-provisioning of capacity at neighboring gateway routers. It also eliminates requirements of external Server Load Balancers and enhances the accuracy in subscriber charging records.

The Category-based Content Filtering solution has the following logical functions:

- Deep Packet Inspection (DPI) for Content Rating (event detection and content extraction)
- Content Rating Function with Static Rating of URLs and Dynamic Rating of content
- Content Rating Policy Enforcement; for example, permit, discard, deny, redirect
- Content-ware accounting CF-EDR generation for events of interest

#### **Static-and-Dynamic Content Filtering**

With Static Category-based Content Filtering, the filtering is only as good as the collection of URLs in the database. Even the largest URL database covers only a fraction of the Surface Web and virtually none of the Deep Web. It is quite impossible to find, review, and categorize enough of the available Web sites to keep the database current.

Also, many mobile sites are classified as dynamic sites. A dynamic site may return either acceptable or inappropriate content from the same URL. For example, search engines, news portals, or auction sites that return variable results depending upon subscriber requests.

When the Content Filtering subsystem receives a request for dynamic content it becomes necessary to categorize pages in real-time to determine how to classify content the provider is delivering at that moment. The "Static Rating" solution that relies exclusively on previously categorized rating for sites may fail to categorize dynamic sites appropriately.

Dynamic Content Filtering enables on-the-fly content analysis of Web traffic using different content analysis techniques. When a Web page is received, it is analyzed and then categorized according to the content found in the page. Whether a Web site has existed for five months or for five minutes does not matter since determination of the category to which the Web page belongs is made just at the time of request. Therefore, dynamic filters have no problem keeping up with the growth and changing content of the Internet. A combination of static filtering and dynamic inspection provides real accuracy and scalability as the Web weaves an increasingly sophisticated network of sites.

*Important:* Category-based Content Filtering can only work in static-only or in static-and-dynamic modes. Dynamic-only Content Filtering mode is not supported.

In Static-and-Dynamic Content Filtering, every URL will first undergo static rating, if the URL cannot be rated by the static database, or if the URL's statistic rating is categorized as DYNAM or UNKNOW, then it will go for dynamic rating. After the content has been analyzed, as with static content filtering, dynamic rating actions include acceptance, blocking, redirection, and/or replacement of content.

Static-and-Dynamic Content Filtering must be enabled at the global and rulebase levels. Before enabling static-anddynamic rating in the rulebase, it must be enabled at the global level as the resources required for dynamic rating are allocated at the global level. When enabled in a rulebase, it is applied for subscribers using that rulebase.

#### **Limitations of Dynamic Content Filtering**

• Only text-based dynamic rating is supported, image-based rating is not supported.

- <span id="page-18-0"></span>• Only one category "PORN" is supported in all languages, while 14 other categories are supported in English.
- Content in zipped/encoded form will not be supported for dynamic rating.
- Three packet processing cards are required to support Dynamic Content Filtering.

#### **TCP Proxy Functionality**

The CF solution utilizes the services of TCP proxy to receive all the packets of a response and takes appropriate actions after rating the response. This functionality can be implemented for HTTP1.0 and HTTP1.1 protocols. For more information on the TCP Proxy feature and its implementation, refer to the *Enhanced Charging Services Administration Guide*.

**Important:** For the dynamic CF to be functional, the TCP Proxy feature is required.

When TCP proxy is enabled, the CF behaves as a proxy between the MS and the origin server, and two sockets are created on the respective interfaces (Gn and Gi). The Gn side socket interfaces with MS and the Gi side socket interfaces with the origin server. The TCP proxy application uses the TCP specific API to send and receive data to/from the endpoints.

When TCP proxy is configured to work with dynamic CF, the CF solution starts to buffer the packets in a temporary memory until the complete HTTP response page is received. When the entire response cannot be buffered, apply the action specified in default policy. If no default policy is specified, then allow the content to pass through. The complete response will be reassembled at CF and sent for dynamic rating only if the HTTP response code is in 2xx range. Otherwise, the CF will stream the response back to MS with no further CF action.

TCP proxy must be enabled at rulebase level. When enabled in a rulebase, it is applied for subscribers using that rulebase. For information on how to configure TCP proxy, refer to the *Configuring TCP Proxy for CF* section in the *Content Filtering Service Configuration* chapter.

Dynamic CF implementation is accurate since the rating is performed based on the complete response data and not just the first packet. The maximum limit of the response size is 256KB.

*Important:* In this release, the static CF rating works with both TCP proxy enabled and disabled, and the dynamic CF rating works only if TCP proxy is enabled.

*Important:* Dynamic CF is performed only on those responses which are either rated DYNAM or UNKNOW during static rating.

#### **Limitations of TCP Proxy Functionality**

When the TCP Proxy feature is enabled / configured for CF, the following features will not work.

• Peer-to-Peer (P2P) Detection and Stateful Firewall (SFW)

If TCP proxy is enabled for any flow, deep packet inspection cannot be performed at ECS TCP layer. Also, the TCP stack only sends the TCP payload to application for further analysis at ECS. P2P and SFW take various actions based on TCP deep packet inspection and P2P needs complete packet (including IP and TCP header) for successful analysis. Due to this, P2P and SFW will not work on the flows which are proxied. When the

<span id="page-19-0"></span>proxy is enabled the P2P and SFW see the packets from different TCP connection and hence breaking their analysis.

• DCCA/ICAP

With the TCP Proxy enabled, these features will not work simultaneously. DCCA/ICAP buffers packet if it does not receive quota immediately and then sends these packets directly at a later time. However with TCP proxy enabled, the packets should pass through stacks. This is not supported currently in DCCA/ICAP.

• Flow Action Discard

When a packet is received by any stack, it immediately sends ACK to the sender. Dropping the packet will cause undesired results as the data integrity will be lost. To overcome this limitation, this charging action has been disabled currently. There will not be any dropping of the packet in case of proxy even if any such charging action is configured.

• ITC/Bandwidth (BW) Limitation feature

Currently, there is no mechanism available to correlate packets received by ACS from Gi/Gn side and the TCP payload received by application from stack. Due to this, it is not possible to calculate the bandwidth accurately.

### **ECS and Content Filtering Application**

The Category-based Content Filtering subsystem is integrated within the Enhanced Charging Service (ECS) subsystem. Although it is not necessary to provision content-based charging in conjunction with content filtering, it is highly desirable as it enables a single point of deep-packet inspection for both services. It also enables a single policy decision and enforcement point for both services thereby streamlining the required number of signaling interactions with external AAA/Policy Manager servers. Utilizing both services also increases billing accuracy of charging records by insuring that mobile subscribers are only charged for visited sites content.

The Category-based Content Filtering solution uses Content Filtering Policy to analyze the content requested by subscribers. Content Filtering Policy provides a decision point for analyzed content on the basis of its category and priority.

The Category-based Content Filtering solution also utilizes ECS rulebases in order to determine the correct policy decision and enforcement action such as accept, block, redirect, or replace. Rulebase names are retrieved during initial authentication from the AAA/Policy Manager. Some possible examples of rulebase names include Consumer, Enterprise, Child, Teen, Adult, and Sport. Rulebase names are used by the ECS subsystem to instantiate the particular rule definition that applies for a particular session. Rulebase work in conjunction with a content filtering policy and only one content filtering policy can be associated with a rulebase.

*Important:* For more information on rulebases and rule definitions, refer to the *Enhanced Charging Services Administration Guide*.

The ECS subsystem includes L3–L7 deep packet inspection capabilities. It correlates all L3 packets with higher layer criteria such as URL detection within an HTTP header, it also provides stateful packet inspection for complex protocols like FTP, RTSP, and SIP that dynamically open ports for the data path.

The Content Filtering subsystem uses the deep-packet inspection capabilities of ECS for URL/URI extraction.

ECS functionality is managed by the following components:

- <span id="page-20-0"></span>• **Session Controller (SessCtrl)**: The SessCtrl runs on the primary SPC/SMC and is responsible for managing ECS and Content Filtering services.
- **Session Manager (SessMgr)**: A single SessMgr treats ECS charging and Content Filtering that is applicable to common subscriber sessions.

### **Components of Category-based Content Filtering Solution**

The Category-based Content Filtering solution uses the following components:

- Content Filtering Subsystem in ECS
- Content Rating Rules Update Server
- Master Content Rating Database Server (MCRDBS)
- ECS Storage System (ESS)
- RADIUS Server/Policy Manager
- Web Element Manager (WEM)
- Mobility Unified Reporting (MUR) System

The following figure shows a high-level view of the Category-based Content Filtering architecture with ECS, and other components in a deployment scenario.

<span id="page-21-0"></span>*Figure 2. High-Level Architecture of Category-based Content Filtering*

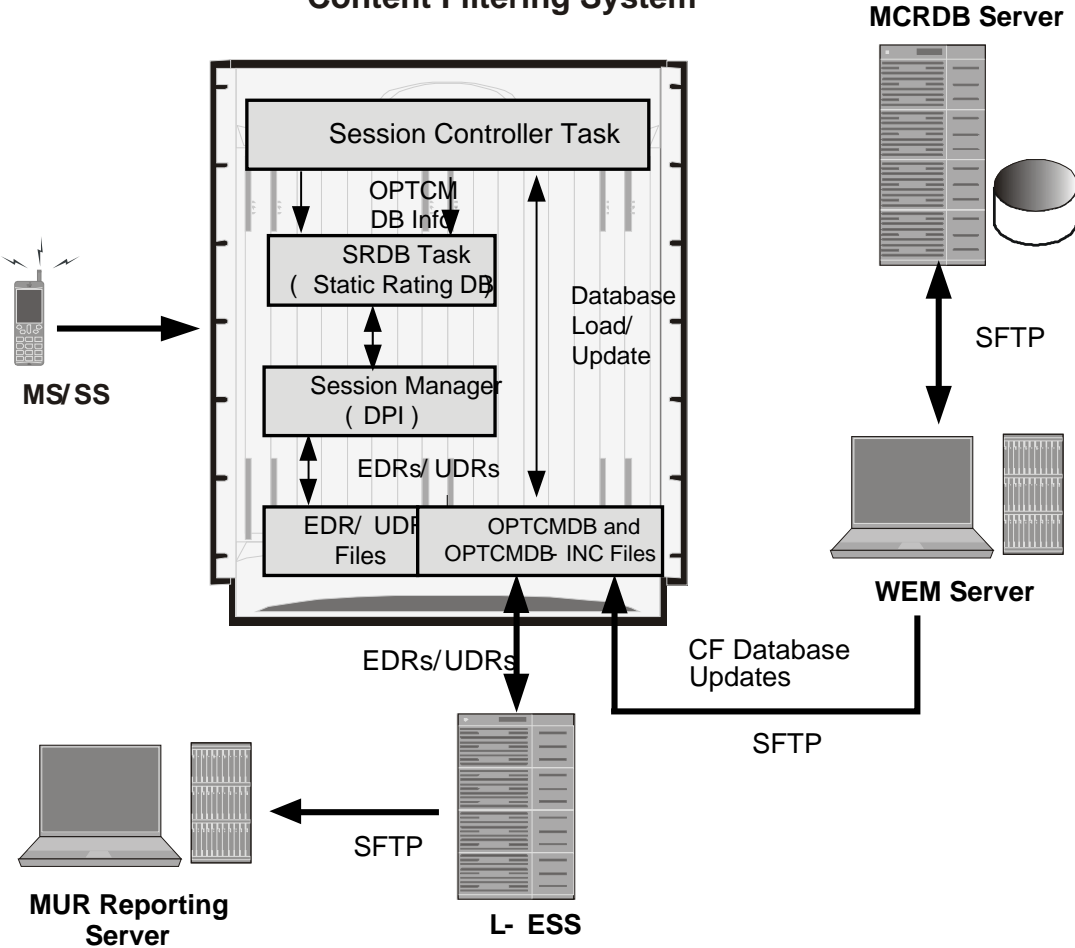

#### **Content Filtering System**

### **Category-based Content Filtering Subsystem**

The Content Filtering solution comprises the following content rating and category databases:

- Static Rating Categorization Database
- Dynamic Static Rating Categorization Database

#### <span id="page-22-0"></span>**Static Rating Categorization Database (SRDB)**

This is an internal categorization database (periodically synchronized with an external server) that provides ratings for publicly accessible traditional and mobile Web sites. When the SessMgr passes a URL/URI to internal list server, the list server returns a list of matching category ratings.

The list server is used to determine whether a Web site has already been classified. When the list server passes back a category rating to the filtering application, the rating is compared against the Category Policy ID applied for the subscriber to determine the appropriate action like accept, block, redirect, or replace. If the list server returns a clean rating, there is no need to perform a real-time analysis of any content delivered by the site.

When a blocked or rejected content rating is returned, the SessMgr can insert data such as a redirect server address into the bearer data stream. If no rating is returned this means the site is capable of returning either clean or unacceptable content. In this case, the Content Filtering application uses the real-time dynamic analysis engine to examine additional content served by the site.

Each SRDB contains a replication object consisting of hash tables that map known Web sites and their subdirectories to their respective category ratings. The SessCtrl reads the index of SRDB tables with a data structure that associates keys with URL rating values and loads it onto the SRDB managers.

To boost performance and provide high availability, SRDB Manager provides functionality to load the Optimized Content Rating Master Database (OPTCMDB) volumes from its peer SRDB task. If the peer SRDB task is not in loading state then the OPTCMDB loading is done through SessCtrl to the recovered SRDB task.

#### **Dynamic Static Rating Categorization Database**

When Static-and-Dynamic Content Filtering is enabled, Dynamic SRDB tasks are spawned based on available packet processing cards.

*Important:* To support dynamic rating, a minimum of three active packet processing cards are required, that will have one Dynamic SRDB. The number of Dynamic SRDBs may increase with an increase in the number of packet processing cards. The load for rating dynamic responses is distributed equally across all the Dynamic SRDBs created.

First one Dynamic SRDB task is created with two Standby SRDBs on the same CPU, then eight Static SRDBs are created, and then more Dynamic SRDB tasks are created if memory is available. A Dynamic SRDB is always created with two Standby SRDBs with it on the same CPU.

The Dynamic Rater Package, which contains the model files (used for language detection and category recognition) and feature counters (used to decide whether or not to evaluate the Web page against the respective model file) are loaded on the SRDB Managers. The rater package is loaded only on the active SRDB and not on the standbys.

The Rater package containing the model files (used for language detection and category recognition) and feature counters (used to decide whether or not to evaluate the Web page against the respective model file) is stored at pcmcia1/cf. After loading the static database, ECS will read the Rater package and load it onto the Dynamic SRDB Managers.

The Rater package will also be loaded on SRDBs on recovery/reconciliation if static-and-dynamic Content Filtering is enabled.

The rater package loaded onto SRDBs can be upgraded using an upgrade CLI, that will look for the upgrade file in the form "rater f.pkg" at a specific location and if found load the new package onto the SRDBs. On successful loading, the "rater\_f.pkg" is replaced with "rater.pkg" and versioned. In case of loading or upgrade failures, appropriate traps are generated.

#### <span id="page-23-0"></span>**Rater Package Model Files**

The real-time analyzer requires a model file that defines the features which are necessary to classify a Web page as belonging to a specific category and language. A model file per category is created by analyzing the traits of thousands of pages of that category and thousands of pages that does not belong to that category. For some categories, a feature counter file is used to decide whether or not to evaluate the Web page against the respective model file.

When URL Blacklisting solution is the only content filtering enabled on a system, no SRDB tasks are spawned at startup. Only when either Category-based Content Filtering is enabled in isolation, or with URL Blacklisting, the SRDB tasks are spawned.

#### **Content Rating Rules Update Server**

This is a third-party content rating solution for exporting content filtering rules database information to the Categorybased Content Filtering system. In addition, while exporting database updates, it collects reports of URLs processed by ECS and Content Filtering services that are reported as unknown in the deployed static rating database. This server analyzes these URLs and provides the rating in future updates for static rating database.

This server provides the following support to Master Content Rating Database Server (MCRDBS) for the content rating function:

- Provides full Vendor Format Master Database files (VFMDB) to MCRDB server on request from MCRDBS.
- Provides incremental Vendor Format Master Static URL Database file (VFMDB-INC) to MCRDBS when any incremented VFMDB is available and requested from MCRDBS.
- Receives the Unknown URLs file (Vendor Format Unknown Database File (VFUNKDB)) from MCRDBS.

#### **Master Content Rating Database Server (MCRDBS)**

The Category-based Content Filtering solution provides a Master Content Rating Database Server to convert the VFMDB to SFMDB. It handles both full and incremental updates and processes them on a configured schedule.

This server is also responsible for distribution of SFMDB data files to WEM servers in the customer support infrastructure on a configured interval.

The server is responsible for following functionality as the MCRDBS solution:

- Database fetching: Pulls VFMDB files from third-party Content Rating Server to MCRDBS.
- Database conversion: Converts VFMDB files to SFMDB files. It also handles the incremented and unknown database files.
- Database poller: Provides the converted SFMDB database files for WEM in a preconfigured path.

<span id="page-24-0"></span>• E-mail notification: Provides alerts and notification to the administrator for alarms.

### **ECS Storage System**

The local external storage server is a part of ECS Storage System in the ECS solution architecture.

The L-ESS is a storage application running on redundant highly available servers that collect and process EDRs and UDRs from which billing events and reports are generated. Either the system pushes the EDR/UDR files to the L-ESS, or the L-ESS fetches them from the system and processes them into formats suitable for billing mediation servers and MUR server. The L-ESS consolidates the processed EDR/UDR files into a database for report generation through MUR. The database generated on an ESS by processing EDR/UDR records is a superset of the database required by MUR.

*Important:* For more information on External Storage Systems, refer to the *ESS Installation and Administration Guide*.

#### **RADIUS Server and Policy Manager**

The function of the RADIUS Server/Policy Manager in the Content Filtering solution is to provide per-subscriber Content Filtering provisioning information when a subscriber's session is established. It can also issue a Change-of-Authorization (CoA) to update an in-progress session to modify the Content Filtering policy for a subscriber.

The following are the basic functions provided by a RADIUS Server/Policy Manager in the Content Filtering solution:

- Support for the in/out ACL attributes to direct traffic through ECS for processing of subscriber traffic
- Support for ECS rulebase VSA to select the ECS rulebase to be applied to filtered traffic
- Support for Content Filtering Policy identifier VSA to select the content filtering policy within the selected rulebase for a subscriber
- Support exporting a subscriber provisioning record based on MSID to the customer service interface (Customer Care Interface) so that operator's customer care executive can see the provisioned content filtering policy for a subscriber

### **Web Element Manager (WEM)**

The WEM is a server-based application providing complete element management of the system. The UNIX-based server application works with the network elements within the system using the Common Object Request Broker Architecture (CORBA) standard.

<span id="page-25-0"></span>*Important:* For information on WEM administration, refer to the *Web Element Manager Installation and Administration Guide*.

WEM server must be set up with access to the following networks:

• Internet: To communicate with the Master Content Rating Database Server (MCRDBS) which provides update files.

For Category-based Content Filtering, the WEM application includes the following features:

- Single point of management for a large Content Filtering Service operator deployment:
	- Content Filtering service configuration and monitoring
	- Alarm/trap management
- Configures and manages the operator-defined White/Black static rating database (WBLIST) for the network (WBLIST is maintained in SFMDB format)
- Content filtering database management functions:
	- Performs database processing in the background
	- Imports full and incremental SFMDB and SFMDB-INC files from the MCRDBS on a configured schedule
	- Processes incremental SFMDB-INC updates from MCRDBS maintaining an updated SFMDB file
	- Merge the operator's WBLIST database with the most recent SFMDB creating a SFCMDB
	- Computes an incremental update to the OPTCMDB-INC suitable for updating the Content Filtering subsystem that contains a previous version OPTCMDB
- Distributes OPTCMDB/OPTCMDB-INC files to the chassis automatically at configured interval

### **Mobility Unified Reporting System**

The Mobility Unified Reporting (MUR) application is a Web-based application providing a unified reporting interface for diverse data from the in-line service and storage applications. The MUR application provides comprehensive and consistent set of statistics and customized reports, statistical trending, report scheduling and distribution from chassis / in-line service product. For example, a subscriber's Quality of Experience, top 10 sites visited, top 10 users, and so on. The MUR application facilitates and enhances the operators' ability to simply and easily determine the health and usage of the network.

The MUR application supports the generation of various reports including CF-EDR reports in PDF and XML formats. The CF-EDR reports provide the summary of traffic over CF categories, CF actions, and CF ratings. It also provides the list of top N subscribers and URLs based on their unique subscriber's hit count and total usage.

- Summary Reports:
	- Category summary (volume/hits)
	- Action summary (volume/hits)

- Rating summary (volume/hits)
- <span id="page-26-0"></span>• Top N Reports:
	- Top N Subscribers by volume/hits
	- Top N URLs by volume/hits

The CF-EDR files are pushed from L-ESS to MUR at a configured time interval and stored in a specified data directory on the MUR server. It can also create the files from CF-EDRs for unrated URLs which can be pulled by WEM.

For more information on the reports, refer to the *Mobility Unified Reporting System Online Help* documentation.

### **How Category-based Content Filtering Works**

The Content Filtering Subsystem which is integrated into the ECS subsystem consists of an onboard static categorization database and a dynamic rating engine.The filtering service uses the Deep Packet Inspection (DPI) capabilities of the ECS subsystem to classify and partition application or protocol specific flows into virtual sessions.

Content analyzers are used to identify various types of flows such as HTTP, MMS/WAP, and POP3 E-mail. A typical HTTP request for a Web page, for example, invokes TCP and HTTP traffic analyzers. Any HTTP field including URLs or URIs can be identified. When a subscriber session is bound by CSS to an ECS running content filtering service, the URL/URI is extracted and compared against the static categorization database.

The following figure and the steps describe how Category-based Content Filtering works during a subscriber call:

*Figure 3. Content Filtering Call Flow*

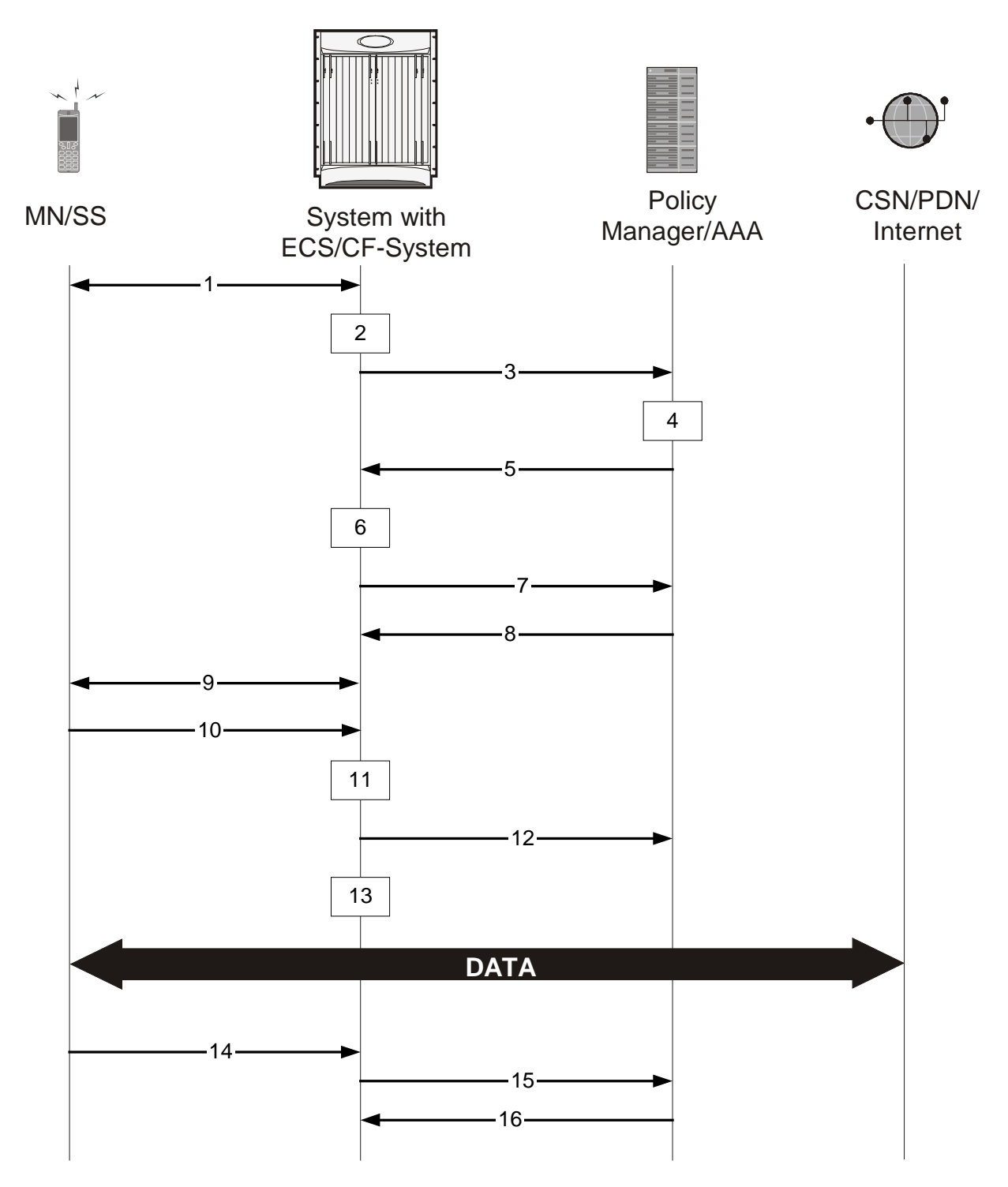

- **Step 1** MS requests for registration to the system.
- **Step 2** System processes MS-related information with Content Filtering subsystem.
- **Step 3** System sends the AAA Access Request to AAA server for MS.
- **Step 4** AAA server processes the AAA Access Request from the Content Filtering subsystem to create the session, and the Policy Manager in AAA server uses subscriber identification parameters including NAI (*username@domain*), Calling Station ID (IMSI, MSID) and Framed IP Address (HoA) as the basis for subscriber lookup.
- **Step 5** The Policy Manager and AAA generate and send an Access Accept message including all policy and other attributes to establish the session to the Content Filtering subsystem.

The Policy Manager and/or AAA include the following attributes in the Access Accept message:

- •**Filter ID or Access Control List Name**: Applied to subscriber session. It typically contains the name of the Content Service Steering (CSS) ACL. The CSS ACL establishes the particular service treatments such as Content Filtering, ECS, Traffic Performance Optimization, Stateful Firewall, VPN, etc. to apply to a subscriber session and the service order sequence to use in the inbound or outbound directions. Real-time or delay sensitive flows are directly transmitted to the Internet with no further processing required. In this case, no CSS ACL or Filter ID is included in the Access Response.
- •**SN-CF-Category-Policy**: Applied to the subscriber content flow. Policy ID included in this attribute overrides the policy identifier applied to subscriber through rulebase or APN/Subscriber configuration. This content filtering policy determines the action to be taken on a content request from subscriber on the basis of its category. At anytime only one content filtering policy can be associated with a rulebase.
- •**SN1-Rulebase Name**: This custom attribute contain information such as consumer, business name, child/adult/teen, etc.). The rulebase name identifies the particular rule definitions to apply. Rulebase definitions are used in ECS as the basis for deriving charging actions such as prepaid/postpaid volume/duration/destination billing and charging data files (EDRs/UDRs). Rulebase definitions are also used in content filtering to determine whether a type of user class such as teenagers should be permitted to receive requested content belonging to a particular type of category such as adult entertainment, gambling or hate sites. Rulebase definitions are generated in the Active Charging Configuration Mode and can be applied to individual subscribers, to domains or on per-context basis.
- **Step 6** Content Filtering subsystem creates a new session for MS.
- **Step 7** Content Filtering subsystem sends Accounting-Start messages to AAA server.
- **Step 8** AAA server sends Accounting-Start response message to Content Filtering subsystem.
- **Step 9** Content Filtering subsystem establishes data flow with MS.
- **Step 10** MS requests for data with URL name.
- **Step 11** Within the system access control list (ACL) processes the request and directs the request to ECS/Content Filtering subsystem based on the subscriber configuration.
- **Step 12** System performs ECS action on the content and then applies content filtering if required.

Within the system, if the bearer flow is treated by Content Filtering or other in-line services, the SessMgr feeds it to the Content Service Steering (CSS) API. If Content Filtering is the first service touch point, TCP and HTTP traffic analyzers within a given SessMgr utilize deep-packet inspection to extract the requested URL.

- **Step 13** The Content Filtering subsystem processes the URL access request.
	- When only Static Content Filtering is enabled, first the URL is looked-up in the cache maintained at SessMgr for static URL requests, if there is a hit, the category is returned, if its a miss, a URL look-up is performed by an onboard SRDB for static rating.
	- If a category is returned, action is taken as configured for that category in the subscriber's Content Filtering policy:
		- allow: If the category is permitted by the subscriber's content filtering policy, the request is sent to the server, and the response transmitted to the subscriber's mobile.
		- content-insert: The system notifies the subscriber's mobile of the blocked content by inserting a specified message within the IP data stream, and prevents access to the requested content. The insert string is as specified in the subscriber's content filtering policy.
		- discard: The system silently discards the request packet(s).
		- redirect-url: The system inserts a specified redirect server address in the bearer data stream and returns an HTTP error message to the subscriber's mobile. The redirect address is as specified in the subscriber's content filtering policy.

The redirect server may prompt the subscriber to send additional security credentials in order to access the requested content.

- terminate-flow: The system gracefully terminates the TCP connection between the subscriber and server, and sends a TCP FIN to the subscriber and a TCP RST to the server.
- www-reply-code-and-terminate-flow: The system terminates the flow with a specified reply code to the subscriber's mobile. The reply code is as specified in the subscriber's content filtering policy.
- If a category is not returned / the URL is not present in the database, the system takes the action as configured for the UNKNOW category in the subscriber's Content Filtering policy.
- If for the category returned there is no action configured in the subscriber's content filtering policy, the default action is taken.

When TCP proxy is enabled to work with static CF / dynamic CF, the CF implementation remains the same unless the packet content is modified. When the packet content is modified, the CF solution uses the TCP specific APIs to send the packets to the client.

Handling for concatenated and pipelined responses is the same as in Static Content Filtering. The action taken is based on the highest priority category among the pipelined responses.

• Content Filtering EDRs are generated for action taken after dynamic rating.

Content Filtering EDRs are the same as for static rating. However if static rating fails and the request goes for dynamic rating, then Content Filtering EDRs will be generated only after dynamic rating has been completed and not when static rating failed.

If the SRDB task is timed out or some other failure happens, the action configured for failure is taken.

- **Step 14** MS requests for session termination.
- **Step 15** System sends Accounting-Stop Request to the AAA server.
- **Step 16** AAA server stops the accounting for the MS for content filtering session and sends Accounting-Stop-Response to the system.

## <span id="page-30-0"></span>**How URL Blacklisting and Category-based Content Filtering Work Concurrently**

Both URL Blacklisting and Category-based Content Filtering can be concurrently enabled in a system. The following describes how URL blacklisting and content filtering are performed on HTTP/WAP traffic when concurrently enabled on a system:

**Step 1** If both URL Blacklisting and Category-based Content Filtering are enabled, first URL blacklist matching is performed, and then, if required, content filtering is performed.

> When an HTTP/WAP request comes for ECS processing, a check is made to see if the URL Blacklisting feature is enabled. If enabled, the URL is extracted from the incoming request and is matched with the local Blacklist database.

- •If a match is found for the URL in the Blacklist database, the packets are subjected to the blacklisting action configured in the rulebase—Discard, Redirect, or Terminate flow. In case of multiple HTTP requests in the same TCP packet, if any of the URLs is blacklisted, then action is taken on the packet.
- •If a match is not found in the Blacklist database, then Category-based Content Filtering is performed.
	- •If Category-based Static Content Filtering is enabled, static rating is performed and action taken as configured for the category returned in the subscriber's content filtering policy.
- <span id="page-30-1"></span>**Step 2** If URL Blacklisting is enabled and Category-based Content Filtering is disabled, and a match is not found for the URL in the Blacklist database, the request is allowed to pass through, and no Content Filtering EDRs are generated for those flows.

## <span id="page-31-0"></span>**Content Filtering Server Group Support**

ECS supports the streamlined ICAP interface to leverage Deep Packet Inspection to enable external application servers to provide their services without performing DPI, and without being inserted in the data flow. For example, with an external Active Content Filtering (ACF) platform.

A high-level view of the streamlined ICAP interface support for external ACF is shown in the following figure.

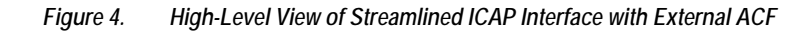

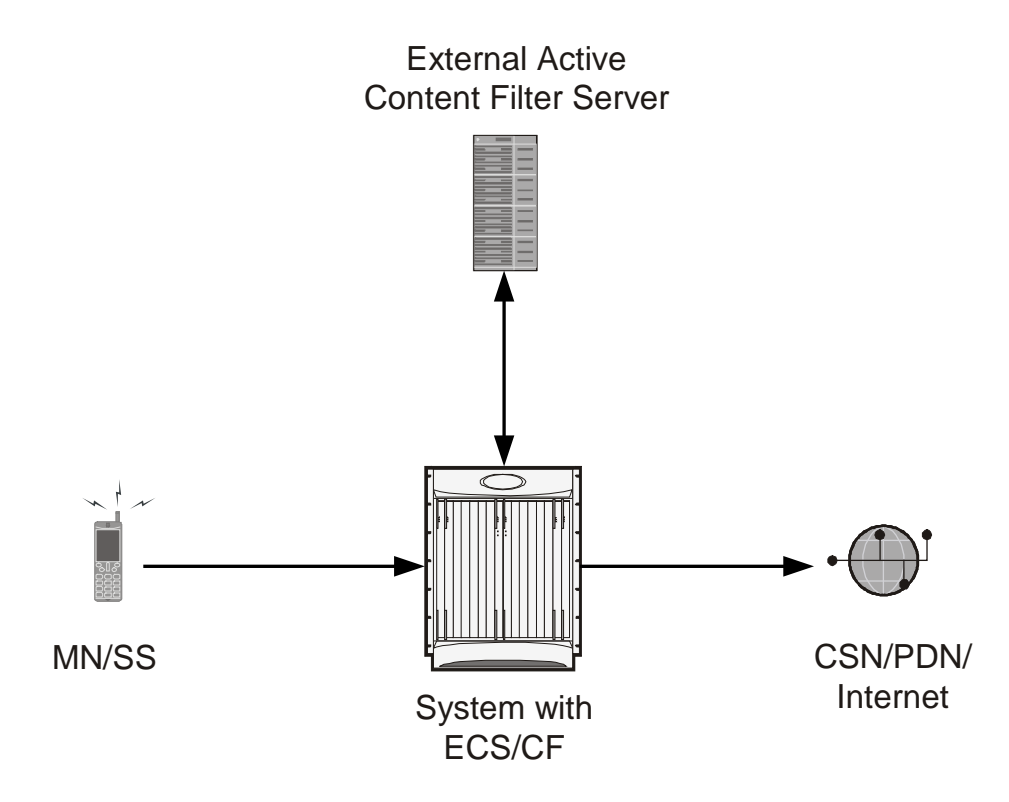

The system with ECS is configured to support DPI and the system uses this capability for content charging as well.

If a subscriber initiates a WAP (WAP1.x or WAP2.0) or Web session, the subsequent GET/POST request is detected by the DPI function. The URL of the GET/POST request is extracted and passed, along with subscriber identification information and the subscriber request, in an ICAP message to the application server.

In the case of Category-based Content Filtering solution, the application server checks the URL on the basis of its category and other classifications like type, access level and content category and decides if the request should be authorized, blocked, or redirected by answering to the GET/POST with:

- A 200 OK message if the request is accepted.
- A 302 Redirect message in case of redirection. This redirect message includes the URL to which the subscriber should be redirected.

• A 403 Denied message is the request should be blocked.

Depending on the response received, the system with ECS will either pass the request unmodified, or discard the message, and respond to the subscriber with the appropriate redirection or block message.

Content Charging is performed by the ECS only after the request has been controlled by the application server. This guarantees the appropriate interworking between the external application and content-based billing. In particular, this guarantees that charging will be applied to the appropriate request in case of redirection, and that potential charging based redirections (i.e. Advice of Charge, Top Up page, etc.) will not interfere with the decisions taken by the application server.

The ACF performs the following functions:

- Retrieval of subscriber policies based on the subscriber identity passed in the ICAP message.
- Determining the appropriate action (permit, deny, redirect) to take for this type of content based on subscriber profile.
- Communication of the action (permit, deny, or redirect) decision for the URL back to the ECS subsystem.

<span id="page-32-0"></span>For information on configuring the ICAP interface support for external ACF servers, refer to the *ICAP Interface Support* chapter of the *System Enhanced Feature Configuration Guide*.

## <span id="page-33-0"></span>**External Storage System**

ESS supports generation of EDR/UDR/FDR (xDR) files from the chassis. To store generated xDR files, on the ASR 5000 chassis, the system allocates 512 MB of memory on the packet processing card's RAM. The generated xDRs are stored in CSV format in the */records* directory on the packet processing card RAM. These generated xDRs can be used for billing as well as for generation of reports to analyze network usage and subscriber trends. As this temporary storage space (size configurable) reaches its limit, the system deletes older xDRs to make room for new xDRs. Setting gzip file compression extends the storage capacity by approximately 10:1.

Because of the volatile nature of the memory, xDRs can be lost due to overwriting, deletion, or unforeseen events such as power or network failure or unplanned chassis switchover. To avoid loosing charging and network analysis information, configure the CDR subsystem in conjunction with the External Storage System (ESS) to offload the xDRs for storage and analysis.

<span id="page-33-1"></span>For more information on the ESS, refer to the *ESS Installation and Administration Guide*.

## <span id="page-34-0"></span>**Minimum System Requirements and Recommendations**

This section identifies the minimum system requirements for components of the URL Blacklisting / Category-based Content Filtering solutions.

*Important:* The hardware required for these components may vary, depending on the number of clients that require access, components managed, and other variables like EDR generation rate or CDR storage and processing requirements.

Certain basic server requirements are recommended for WEM and MUR system to exploit the CF solution. For information on these system requirements, refer to *WEM Installation and Administration Guide* and *Mobility Unified Reporting System Installation and Administration Guide*.

### **MCRDBS System Requirements**

This section provides information on the system requirements for MCRDBS.

*Important:* You must ensure that the minimum system requirements are met before proceeding with the MCRDBS installation.

### **Hardware Requirements**

- Dell PowerEdge 1950 server
	- 1.86 GHz Dual quad-core Intel Xeon CPU
	- 8 GB RAM
	- 2 \* 146 GB RAID hard disk drive. The hard disk can be expanded up to 300 GB.
	- Gigabit Ethernet interfaces
	- CD-ROM Drive
- Operating Environment:
	- Red Hat Enterprise Linux 5.4

- or -

- Sun Microsystems Netra™ X4270 server
	- Quad-Core two socket Intel Xeon L5518 processor (1 \* 4GB memory kit, 1333 MHz)

- <span id="page-35-0"></span>• 32GB RAM
- 2 \* 300GB 10K RPM SAS disks
- SATA DVD drive
- 8-port internal SAS HBA
- Choice of AC or DC power supplies
- Operating Environment:
	- Red Hat Enterprise Linux 5.4

i *Important:* For the MCRDBS 10.0 and earlier releases, it is recommended to use the hardware configurations of Dell PowerEdge 1950 server.

ū *Important:* For the MCRDBS 11.0 and later versions, please use the hardware recommendations of X4270 server.

#### **Additional Requirements on Chassis**

The chassis requires the following additional hardware and memory to handle the Content Rating Master Databases; for example, for Category-based Content Filtering OPTCMDB. The memory required may vary with the size of rating databases used for content rating service.

- Minimum of two active packet processing cards s are required
- Minimum 4 GB memory:
	- in ASR5000 on Flash memory
# **Chapter 2 Content Filtering Service Configuration**

This chapter describes how to configure content filtering support with ECS.

In this chapter, only the minimum set of configurations required to make the system operational with content filtering services are provided. Additional configuration commands specific to the content filtering service are available in the *Command Line Interface Reference*.

The following topics are described in this chapter:

- [Configuring the System for Content Filtering Support](#page-36-0)
	- [Initial Configuration](#page-37-0)
	- [URL Blacklisting Configuration](#page-39-0)
	- [Category-based Content Filtering Configuration](#page-41-0)
- [Saving the Configuration](#page-47-0)
- [Verifying the Configuration](#page-47-1)
- <span id="page-36-0"></span>• [Gathering Statistics](#page-49-0)
	- [URL Blacklisting Statistics](#page-50-0)
	- [Category-based Content Filtering Statistics](#page-50-1)

# **Configuring the System for Content Filtering Support**

This section lists the high-level steps to configure a system with Content Filtering service in conjunction with the Enhanced Charging Services.

*Caution:* Before proceeding with the configuration, refer the *Additional Requirements on Chassis for Content Filtering* section of the *Content Filtering Support Overview* chapter for the minimum system requirements. If the system has fewer than two processing cards, Content Filtering service cannot be activated on the system.

To configure the system for Content Filtering service:

- **Step 1** Set the initial configuration parameters such as activating the processing cards and creating the VPN context by applying the example configurations in the [Initial Configuration](#page-37-0) section.
- Enable the Enhanced Charging Service with Content Filtering, and configure Content Filtering parameters: Step 2
	- For URL Blacklisting support, enable the Enhanced Charging Service by applying the example configurations presented in the [URL Blacklisting Configuration s](#page-39-0)ection.

–and/or–

- For Category-based Content Filtering support, enable the Enhanced Charging Service by applying the example configurations presented in th[e Category-based Content Filtering Configuration](#page-41-0) section.
- <span id="page-37-0"></span>Save the changes to system configuration by applying the example configuration in the [Saving the Configuration](#page-47-0) section. **Step 3**

## **Initial Configuration**

- **Step 1** Specify the role of the processing cards in the chassis by applying the example configuration in th[e Activating](#page-37-1)  [Processing Cards](#page-37-1) section.
- **Step 2** Set local system management parameters by applying the example configuration in the [Modifying the Local Context](#page-38-0) section.
- **Step 3** Create the context where the service will reside by applying the example configuration in the [Creating the VPN Context](#page-39-1) section.
- <span id="page-37-1"></span>**Step 4** Create the service within the newly created context by applying the example configuration in the *Service Configuration* chapter of the *System Administration Guide*.

### **Activating Processing Cards**

The following example activates two processing cards, placing one in active mode and labeling the other as redundant:

**▄ Cisco ASR 5000 Series Content Filtering Services Administration Guide**

#### **configure**

 **card** *<slot\_number>*

 **redundancy card-mode exit card** *<slot\_number>*  **mode active pac end**

### <span id="page-38-0"></span>**Modifying the Local Context**

The following example sets the default subscriber in the local context:

## **configure context local interface** *<local\_ctx\_iface\_name>*  **ip address** *<ip\_address> <ip\_mask>*  **exit server ftpd exit server telnetd exit subscriber default exit administrator** *<name>* **encrypted password** *<password>* **ftp ip route** *<ip\_addr> <ip\_mask> <next\_hop\_addr> <local\_ctx\_iface\_name>*  **exit port ethernet** *<slot#/port#>*  **no shutdown bind interface** *<local\_ctx\_iface\_name>* **local exit**

 **end**

### <span id="page-39-1"></span>**Creating the VPN Context**

The following example creates the VPN context and interface and binds the VPN interface to a configured Ethernet port.

#### **configure**

```
 context <vpn_context_name> -noconfirm
    interface <vpn_interface_name>
       ip address <ip_address> <ip_mask>
       exit
    subscriber default
       exit
    ip route 0.0.0.0 0.0.0.0 <next_hop_address> <vpn_interface_name>
    exit
 port ethernet <slot_number/port_number>
    no shutdown
    bind interface <vpn_interface_name> <vpn_context_name>
    end
```
## <span id="page-39-0"></span>**URL Blacklisting Configuration**

This section describes steps to configure the system for URL Blacklisting support.

- **Step 1** Enable the ACS subsystem by applying the example configuration in the [Enabling ACS Subsystem](#page-40-0) section.
- **Step 2** Configure URL Blacklisting database parameters by applying the example configuration in the [Configuring URL](#page-40-1)  [Blacklisting Database Parameters](#page-40-1) section.
- **Step 3** Create the Active Charging Service, and set URL Blacklisting matching method by applying the example configuration in the [Creating Active Charging Service and Setting URL Blacklisting Matching](#page-40-2) section.
- **Step 4** Enable URL Blacklisting functionality in a rulebase, and configure the action to be taken by applying the example configuration in th[e Enabling URL Blacklisting in Rulebase and Configuring Blacklisting Action](#page-40-3) section.

**<sup>▄</sup> Cisco ASR 5000 Series Content Filtering Services Administration Guide**

<span id="page-40-0"></span>**Step 5** Load/upgrade URL Blacklisting database by applying the example configuration in th[e LoadingUpgrading URL](#page-41-1)  [Blacklisting Database](#page-41-1) section.

### **Enabling ACS Subsystem**

Use the following configuration to enable the Active Charging Service subsystem for URL Blacklisting:

```
configure
    require active-charging
    end
```
### <span id="page-40-1"></span>**Configuring URL Blacklisting Database Parameters**

Use the following configuration to configure URL Blacklisting database parameters:

```
configure
    url-blacklisting database directory path <directory_path>
    url-blacklisting database max-versions <max_versions>
    url-blacklisting database override file <file.extension>
    end
```
### <span id="page-40-2"></span>**Creating Active Charging Service and Setting URL Blacklisting Matching**

Use the following configuration to create the Active Charging Service and set URL Blacklisting match:

```
configure
    active-charging service <service_name> [ -noconfirm ]
       url-blacklisting match-method { exact | generic }
       end
```
### <span id="page-40-3"></span>**Enabling URL Blacklisting in Rulebase and Configuring Blacklisting Action**

Use the following configuration to enable URL Blacklisting in a rulebase and configure the blacklisting action:

```
configure
    active-charging service <service_name>
       rulebase <rulebase_name> [ -noconfirm ]
          url-blacklisting action { discard | redirect-url <url> | terminate-flow 
| www-reply-code-and-terminate-flow <reply_code> }
          end
```
### <span id="page-41-1"></span>**Loading/Upgrading URL Blacklisting Database**

Use the following command to load/upgrade the URL Blacklisting database:

```
upgrade url-blacklisting database [ -noconfirm ]
```
### **Testing URL Blacklisting Functionality**

The URL Blacklisting functionality can be tested by appending test URLs/URIs to the blacklist file. The test URLs/URIs must be added to the *testurldb.pub* file in the *<WEM\_Install\_Dir>/flash/blacklist/testurldb* directory.

The *testurldb.pub* file must have one URL per line without space. If space is included in the URL entries, the WEM ignores the URLs with space.

## <span id="page-41-0"></span>**Category-based Content Filtering Configuration**

This section describes the steps to configure the system for Category-based Content Filtering support.

- **Step 1** Enable the Enhanced Charging mode for Category-based Static or Category-based Static-and-Dynamic Content Filtering by applying the example configuration in th[e Enabling ACS Subsystem](#page-42-0) section.
- **Step 2** Configure the global parameters like database path and version for Content Filtering service by applying the example configuration in th[e Configuring Content Rating Rule Database Parameters](#page-42-1) section. This is an optional step. In case this configuration is not performed, the default values will be used.
- **Step 3** Create the Active Charging Service and Content Filtering Policy by applying the example configuration in the [Creating](#page-43-0)  [Active Charging Service and Content Filtering Policy](#page-43-0) section.
- **Step 4** Configure the Content Filtering Policy Identifier and actions by applying the example configuration in the [Configuring](#page-43-1)  Content [Filtering Policy](#page-43-1) section.

**▄ Cisco ASR 5000 Series Content Filtering Services Administration Guide**

- **Step 5** *Optional*. Create billing and charging actions by applying the example configuration in the *Configuring Enhanced Charging Services* chapter of the *Enhanced Charging Services Administration Guide*.
- **Step 6** *Optional*. Define rule definitions by applying the example configuration in the *Configuring Enhanced Charging Services* chapter of the *Enhanced Charging Services Administration Guide*.
- **Step 7** Create and configure the rulebases by applying the example configuration in the [Configuring Rulebase for Content](#page-44-0)  [Filtering](#page-44-0) section. For more information on rulebase configuration, refer to the *ECS Configuration* chapter in the *Enhanced Charging Services Administration Guide*.
- **Step 8** Apply the Content Filtering service to subscribers/APNs by applying the example configuration in th[e APN](#page-45-0)  [Configuration](#page-45-0) [/Subscriber Configuration](#page-45-1) section.
- <span id="page-42-0"></span>**Step 9** Create the EDR format and configure attributes by applying the example configurations in the [Configuring Event Detail](#page-46-0)  [Record \(EDR\)](#page-46-0) section.

### **Enabling ACS Subsystem**

Use the following configuration to enable the Active Charging Service subsystem:

#### **configure**

```
 require active-charging content-filtering category [ static-and-dynamic ]
```
 **end**

Notes:

• To enable Category-based Static Content Filtering, use the following command:

```
require active-charging content-filtering category
```
### <span id="page-42-1"></span>**Configuring Content Rating Rule Database Parameters**

Use the following configuration to configure Content Rating Rule database parameters:

```
configure
```

```
 content-filtering category database directory path <directory_path>
 content-filtering category database max-versions <max_versions>
 content-filtering category database override file <file.extension>
 end
```

```
upgrade content-filtering category { database | rater-pkg }
```
Notes:

• To upgrade the Rater Package used for dynamic rating, use the following command:

```
upgrade content-filtering category rater-pkg
```
#### <span id="page-43-0"></span>**Creating Active Charging Service and Content Filtering Policy**

Use the following configuration to create the Active Charging Service and Content Filtering Policy:

#### **configure**

```
 active-charging service <service_name> [ -noconfirm ]
```

```
 content-filtering category policy-id <cf_policy_id> [ description
```

```
<description> ] [ -noconfirm ]
```
end

### <span id="page-43-1"></span>**Configuring Content Filtering Policy**

Use the following configuration to configure the content filtering policy:

#### **configure**

 **active-charging service** *<service\_name>*

 **content-filtering category policy-id** *<cf\_policy\_id>*

 **analyze priority** *<priority>* **{ all | category** *<category>* **| x-category**  *<x-category>* **} action { allow | content-insert** *<content\_string>* **| discard | redirect-url** *<url>* **| terminate-flow | www-reply-code-and-terminate-flow**  *<reply\_code>* **} [ edr** *<edr\_format>* **]**

 **failure-action { allow | content-insert** *<content\_string>* **| discard | redirect-url** *<url>* **| terminate-flow | www-reply-code-and-terminate-flow**  *<reply\_code>* **} [ edr** *<edr\_format>* **]**

 **end**

Notes:

• To configure runtime categories not present in the CLI, use the following command:

```
analyze priority <priority> x-category <x-category> action { allow | 
content-insert <content_string> | discard | redirect-url <url> | 
terminate-flow | www-reply-code-and-terminate-flow<reply_code> } [ edr 
<edr_format> ]
```
• To configure the action to take for any match, and the default action to take when the category returned after rating is not configured in the subscriber's content filtering policy, use the following command:

```
analyze priority <priority> all action { allow | content-insert 
<content_string> | discard | redirect-url <url> | terminate-flow | www-
reply-code-and-terminate-flow <reply_code> } [ edr <edr_format> ]
```
### <span id="page-44-0"></span>**Configuring Rulebase for Content Filtering**

Use the following configuration to configure the rulebase:

#### **configure**

 **active-charging service** *<service\_name>*

 **rulebase** *<rulebase\_name>*

 **route priority** *<route\_priority>* **ruledef** *<ruledef\_name>* **analyzer**  *<analyzer\_name>* **[ description** *<description>* **]**

 **action priority** *<priority>* **{ [ dynamic-only | static-and-dynamic ] { group-of-ruledefs** *<group\_name>* **| ruledef** *<ruledef\_name>* **} charging-action**  *<charging\_action\_name>* **[ description** *<description>* **] }**

> **flow end-condition content-filtering edr** *<edr\_format\_name>*  **billing-records { egcdr | radius | udr udr-format** *<format\_name>* **}+ content-filtering category policy-id** *<cf\_policy\_id>*  **content-filtering mode category { static-only | static-and-dynamic } end**

Notes:

• To enable static-and-dynamic rating at the rulebase level, use the following command:

**content-filtering mode category static-and-dynamic**

• Before enabling static-and-dynamic rating in the rulebase, it must be enabled at the global level as the resources required for dynamic rating are allocated at the global level. To enable static-and-dynamic rating at the global level, in the Global Configuration Mode, use the following command:

```
require active-charging content-filtering category static-and-dynamic
```
#### **Configuring TCP Proxy for CF**

Use the following configuration to enable and configure the TCP Proxy feature in the rulebase:

**configure**

 **active-charging service** *<acs\_service\_name>*

 **rulebase** *<rulebase\_name>*

 **tcp proxy-mode static**

 **end**

Notes:

- The Static TCP Proxy mode enables TCP Proxy for every subscriber-initiated TCP flow.
- To disable the TCP Proxy functionality, or to optionally disable it for some of the conditions that were previously enabled, use the following command:

```
no tcp proxy-mode static
```
• Enabling/disabling TCP Proxy for any of the features does not in any way affect the feature itself.

### <span id="page-45-0"></span>**Enabling Category-based Content Filtering Support**

#### **APN Configuration**

Use the following configuration to apply Content Filtering configuration to an APN through policy identifier:

#### **configure**

 **context** *<context\_name>*

 **apn** *<apn\_name>*

 **content-filtering category policy-id** *<cf\_policy\_id>*

 **end**

#### <span id="page-45-1"></span>**Subscriber Configuration**

Use the following configuration to apply Content Filtering configuration to a subscriber through policy identifier:

#### **configure**

```
 context <context_name>
```
 **subscriber name** *<user\_name>*

 **content-filtering category policy-id** *<cf\_policy\_id>*

 **end**

Д *Important:* Category Policy ID applied to APN or subscriber in this mode overrides the Category Policy ID configured using the **content-filtering category policy-id** *cf\_policy\_id* command in the [Configuring Rulebase for Content Filtering](#page-44-0) section.

### <span id="page-46-0"></span>**Configuring Event Detail Record (EDR)**

This section describes how to configure Category-based Content Filtering EDR settings. The system does not generate URL Blacklisting specific EDRs.

To configure Category-based Content Filtering EDR settings:

- **Step 1** Enable the EDR module and file format for EDR in context configuration mode by applying the example configuration in th[e EDR Module Configuration](#page-46-1) section.
- **Step 2** Define attributes and rule variables by applying the example configuration in the [EDR Attribute Configuration](#page-46-2) section.
- <span id="page-46-1"></span>**Step 3** *Optional*. Enable charging record retrieval by applying the example configuration in the *Charging Record Retrieval* section of *Enhanced Charging Services Administration Guide*.

#### **EDR Module Configuration**

Use the following configuration to enable EDR module and configure the file for EDR generation in Content Filtering services:

#### **configure**

```
 context <context_name>
```

```
 edr-module active-charging-service
    file [ edr-format-name ] [ name <file_name> ]+
    end
```
Notes:

• For more information on keywords/options available with the **file** command, refer to the *EDR Module Configuration Mode Commands* chapter in the *Command Line Interface Reference*.

#### <span id="page-46-2"></span>**EDR Attribute Configuration**

Use the following configuration to configure attributes and rule-variables for EDRs for Content Filtering services:

#### **configure**

```
 active-charging service <service_name>
    edr-format <edr_format_name>
       attribute <attribute> priority <priority>
       rule-variable <protocol> <rule> priority <priority>
       end
```
Notes:

• For more information on options available with **attribute** and **rule-variable** commands, refer to the *EDR Format Configuration Mode Commands* chapter of the *Command Line Interface Reference*.

## <span id="page-47-0"></span>**Saving the Configuration**

<span id="page-47-1"></span>To save the changes made to the system configuration for Content Filtering service, refer to the *Verifying and Saving Your Configuration* chapter.

## **Verifying the Configuration**

This section describes how to review the configurations after saving them in a *.cfg* file as described in the *Verifying and Saving Your Configuration* chapter, and to retrieve errors and warnings within an active configuration for a service.

## **Viewing System Configuration**

Use the following configuration to view the active configuration for a service:

**configure context** *<context\_name>*  **end**

**show configuration**

## **Viewing Service Configuration Errors**

Use the following configuration to view the errors in configuration for a service:

#### **configure**

 **context** *<context\_name>*

 **end**

#### **show configuration errors verbose**

This command also shows the ambiguities in configurations with Content Filtering service, category, and rulebase configuration. Warnings/errors are displayed in the following scenarios:

- Warning: When "**require active-charging content-filtering category**" CLI command is not activated and any Content Filtering configurations are done.
- Error: When Content Filtering is enabled, but no Content Filtering Policy ID is configured in the Active Charging Service.
- Error: A rulebase uses an undefined Content Filtering Policy ID.
- Error: A rulebase has Content Filtering Category Mode set, but Content Filtering Policy ID is not set.
- Warning: A rulebase has Content Filtering Policy ID set, but Content Filtering Category Mode is not set.
- Error: An APN uses a Content Filtering Policy ID not defined in the Active Charging Service.

- Error: A subscriber uses a Content Filtering Policy ID not defined in the Active Charging Service.
- Warning: When no default analyze rule is configured in Content Filtering Policy ID.
- Warning: When default analyze rule is configured in the Content Filtering Policy ID, but not at the lowest priority.
- <span id="page-49-0"></span>• Warning: When no analyze rule is configured in Content Filtering Policy ID.

## **Gathering Statistics**

This section explains how to gather statistics and configuration information for:

- [URL Blacklisting Statistics](#page-50-0)
- [Category-based Content Filtering Statistics](#page-50-1)

## <span id="page-50-0"></span>**URL Blacklisting Statistics**

This section explains how to gather URL Blacklisting statistics and configuration information.

In the following table, the first column lists what statistics to gather, the second column lists the action to perform, and the third column describes what information is displayed or what information to look for in the resulting output.

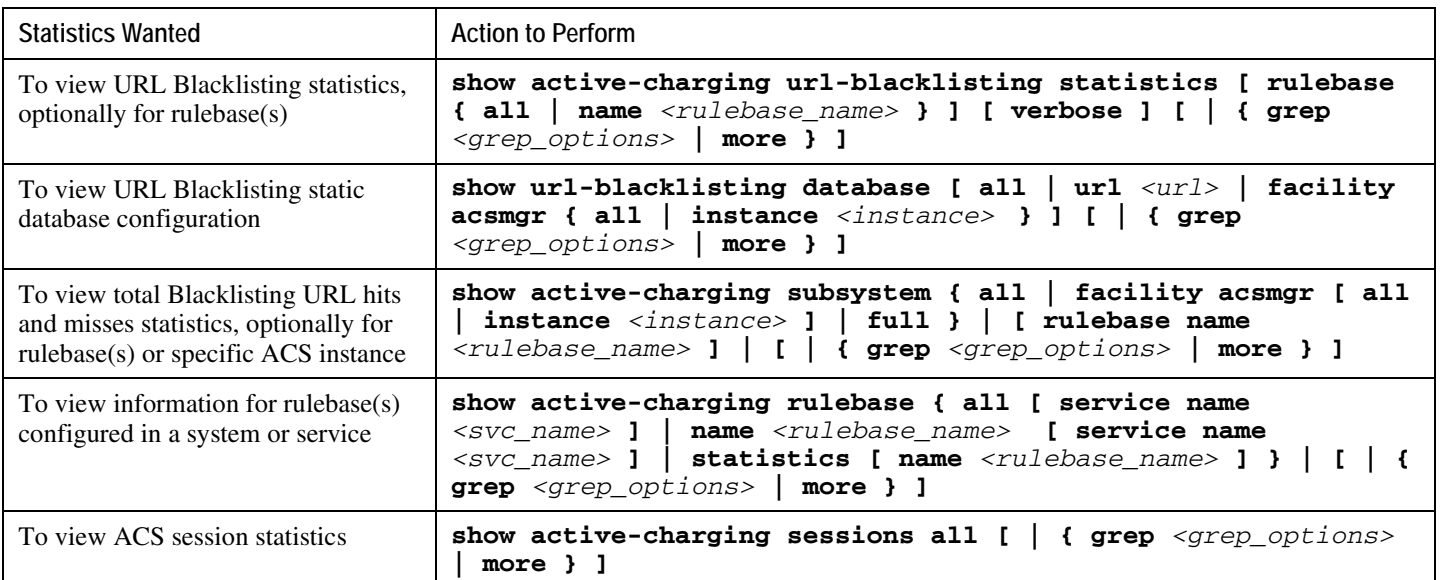

*Table 1. Gathering URL Blacklisting Statistics and Configuration Information*

## <span id="page-50-1"></span>**Category-based Content Filtering Statistics**

This section explains how to gather Category-based Content Filtering statistics and configuration information.

In the following table, the first column lists what statistics to gather, the second column lists the action to perform, and the third column describes what information is displayed or what information to look for in the resulting output.

j *Important:* For more information on Content Filtering statistics collection, refer to the *Exec Mode Commands* chapter of the *Command Line Interface Reference*.

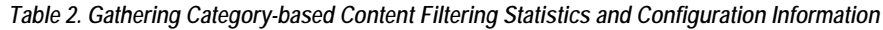

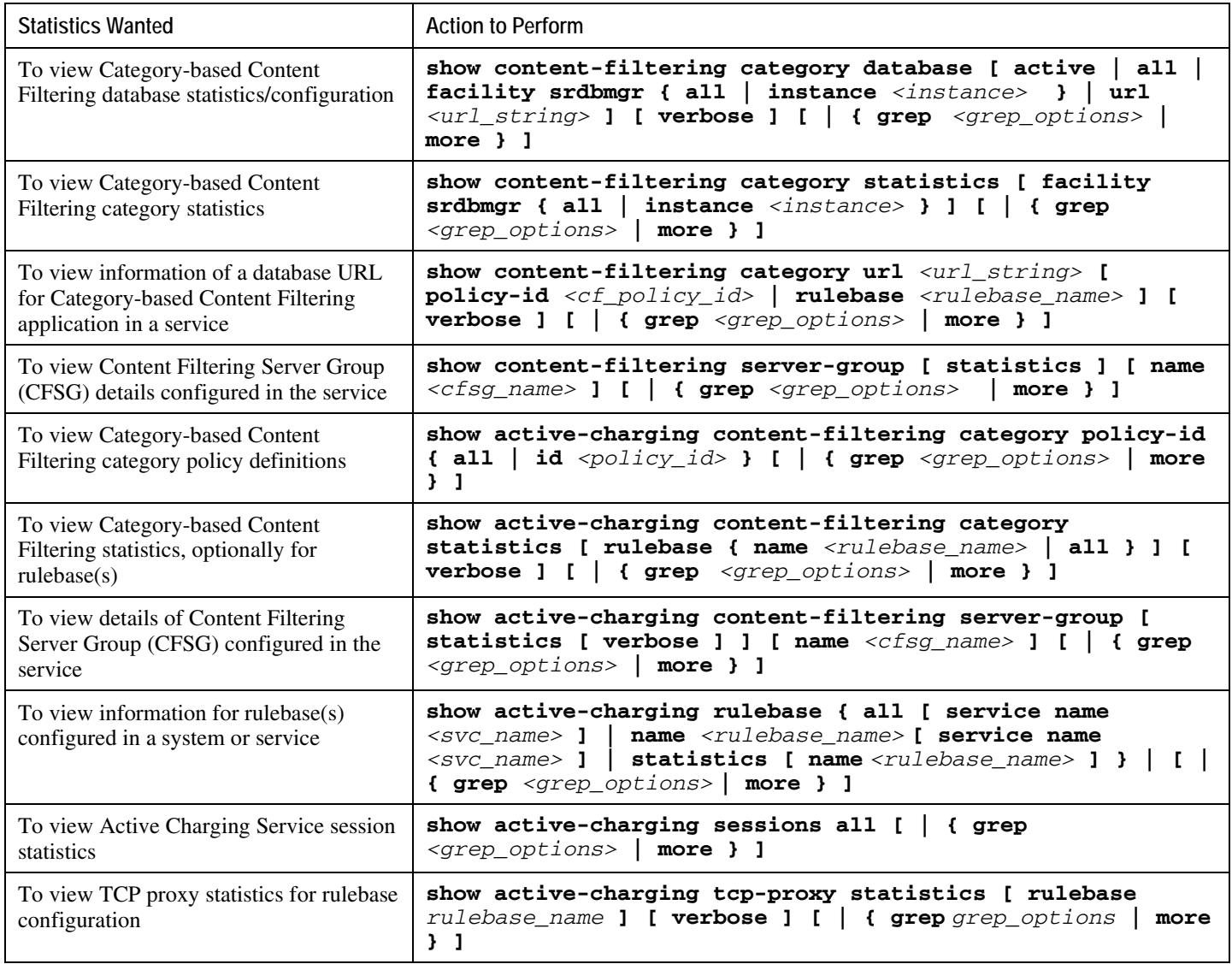

## **Supported Bulk Statistics**

For information on bulk statistics configuration and collection, and the list of bulk statistics for the Content Filtering service, refer to the *Bulk Statistics Configuration Mode Commands* chapter of the *Command Line Interface Reference*.

## **Supported Thresholds and SNMP Traps**

For information on the SNMP traps and thresholds for the Content Filtering service, see the *Content Filtering Application MIB* chapter of the *SNMP MIB Reference*.

# **Chapter 3 Verifying and Saving Your Configuration**

This chapter describes how to save your system configuration.

## **Verifying the Configuration**

You can use a number of commands to verify the configuration of your feature, service, or system. Many are hierarchical in their implementation and some are specific to portions of, or specific lines in, the configuration file.

### **Feature Configuration**

In many configurations, you have to set and verify specific features. Examples include APN and IP address pool configuration. Using these examples, enter the following commands to verify proper feature configuration:

#### **show apn all**

The output displays the complete configuration for the APN. In this example, an APN called apn1 is configured.

access point name (APN): apn1 authentication context: test pdp type: ipv4 Selection Mode: subscribed ip source violation: Checked drop limit: 10 accounting mode: gtpp No early PDUs: Disabled max-primary-pdp-contexts: 1000000 total-pdp-contexts: 1000000 primary contexts: not available total contexts: not available local ip: 0.0.0.0 primary dns: 0.0.0.0 secondary dns: 0.0.0.0 ppp keep alive period : 0 ppp mtu : 1500 absolute timeout : 0 idle timeout : 0 long duration timeout: 0 long duration action: Detection ip header compression: vj data compression: stac mppc deflate compression mode: normal min compression size: 128 ip output access-group: ip input access-group: ppp authentication: allow noauthentication: Enabled imsi

authentication:Disabled

Enter the following command to display the IP address pool configuration:

#### **show ip pool**

The output from this command should look similar to the sample shown below. In this example, all IP pools were configured in the *isp1* context.

```
context : isp1: 
+-----Type: (P) - Public (R) - Private
 | (S) - Static (E) - Resource
 |
 |+----State: (G) - Good (D) - Pending Delete (R)-Resizing
 \|||++--Priority: 0..10 (Highest (0) .. Lowest (10))
 ||||
 ||||+-Busyout: (B) - Busyout configured
 |||| |||||| vvvvv Pool Name Start Address Mask/End Address Used Avail
                                       ----- --------- --------------- --------------- -------- --------
PG00 ipsec 12.12.12.0 255.255.255.0 0 254 PG00 
pool1 10.10.0.0 255.255.0.0 0 65534 SG00 
vpnpool 192.168.1.250 192.168.1.254 0 5 Total Pool Count: 5
```
*Important:* To configure features on the system, use the *show* commands specifically for these features. Refer to the *Cisco Systems ASR 5000 Command Line Interface Reference* for more information.

### **Service Configuration**

Verify that your service was created and configured properly by entering the following command:

```
show <service_type> <service_name>
```
The output is a concise listing of the service parameter settings similar to the sample displayed below. In this example, a P-GW service called pgw is configured.

```
Service name : pgw1 
Service-Id : 1
```
Context : test1 Status : STARTED Restart Counter : 8 EGTP Service : egtp1 LMA Service : Not defined Session-Delete-Delay Timer : Enabled Session-Delete-Delay timeout : 10000(msecs) PLMN ID List : MCC: 100, MNC: 99 Newcall Policy : None

## **Context Configuration**

Verify that your context was created and configured properly by entering the following command:

```
show context name <name>
```
The output shows the active context. Its ID is similar to the sample displayed below. In this example, a context named *test1* is configured.

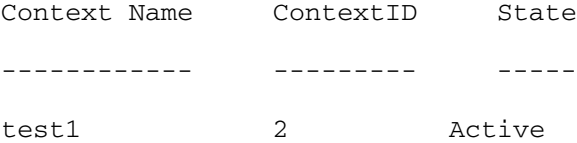

## **System Configuration**

Verify that your entire configuration file was created and configured properly by entering the following command:

```
show configuration
```
This command displays the entire configuration including the context and service configurations defined above.

## **Finding Configuration Errors**

Identify errors in your configuration file by entering the following command:

```
show configuration errors
```
This command displays errors it finds within the configuration. For example, if you have created a service named "service1", but entered it as "srv1" in another part of the configuration, the system displays this error.

You must refine this command to specify particular sections of the configuration. Add the **section** keyword and choose a section from the help menu:

#### **show configuration errors section ggsn-service**

or

#### **show configuration errors section aaa-config**

If the configuration contains no errors, an output similar to the following is displayed:

```
################################################################################
```

```
Displaying Global
AAA-configuration errors 
################################################################################
```
Total 0 error(s) in this section !

## **Saving the Configuration**

Save system configuration information to a file locally or to a remote node on the network. You can use this configuration file on any other systems that require the same configuration.

Files saved locally can be stored in the SMC's CompactFlash or on an installed PCMCIA memory card on the SMC. Files that are saved to a remote network node can be transmitted through FTP, or TFTP.

## **Saving the Configuration on the Chassis**

These instructions assume that you are at the root prompt for the Exec mode:

[local]*host\_name*#

To save your current configuration, enter the following command:

**save configuration** *url* **[-redundant] [-noconfirm] [showsecrets] [verbose]**

| Keyword/Variable | Description                                                                                                    |
|------------------|----------------------------------------------------------------------------------------------------|
| url              | Specifies the path and name to which the configuration file is to be stored. $ur1$ may refer to a local or a<br>remote file. url must be entered using one of the following formats:<br>{ /flash   /pcmcia1   /pcmcia2 } [ /dir ] /file_name                                                                                                    |
|                  | file:/{ /flash   /pcmcia1   /pcmcia2 } [ /dir ] /file_name                                                                                                    |
|                  | tftp://{ipaddress host_name[:port#]}[/directory]/file_name                                                                                                    |
|                  | <b>ftp://</b> [username[:pwd]@]{ipaddress host_name}[:port#][/directory]<br>/file name                                                                                                    |
|                  | $\textsf{sttp://}$ username $[:pwd]$ $[$ $]$ $[$ $ipaddress$ $]$ $host_name$ $[$ $:port$ $]$ $[$ $/directory]$<br>/file_name                                                                                                    |
|                  | /flash corresponds to the CompactFlash on the SMC.<br>/pcmcia1 corresponds to PCMCIA slot 1.<br>/pcmcia2 corresponds to PCMCIA slot 2.<br><i>ipaddress</i> is the IP address of the network server.<br>host_name is the network server's hostname.<br>port# is the network server's logical port number. Defaults are:<br>tftp: 69 - data                                                                                                    |
|                  | ftp: 20 - data, 21 - control                                                                                                    |
|                  | sftp: 115 - data<br>$\bullet$                                                                                                    |
|                  | Note: host_name can only be used if the networkconfig parameter is configured for DHCP and the<br>DHCP server returns a valid nameserv er.dx<br>username is the username required to gain access to the server if necessary.<br>password is the password for the specified username if required.<br>/directory specifies the directory where the file is located if one exists.<br>/file_name specifies the name of the configuration file to be saved.<br>Note: Configuration files should be named with a .cfg extension.                                                                                                    |
| -redundant       | Optional: This keyword directs the system to save the CLI configuration file to the local device, defined by the<br>url variable, and then automatically copy that same file to the like device on the Standby SMC, if available.<br>Note: This keyword will only work for like local devices that are located on both the active and standby<br>SMCs. For example, if you save the file to the /pcmcial device on the active SMC, that same type of device (a<br>PC-Card in Slot 1 of the standby SMC) must be available. Otherwise, a failure message is displayed.<br>Note: If saving the file to an external network (non-local) device, the system disregards this keyword. |
| -noconfirm       | Optional: Indicates that no confirmation is to be given prior to saving the configuration information to the<br>specified filename (if one was specified) or to the currently active configuration file (if none was specified).                                                                                                    |

**▀ Saving the Configuration on the Chassis**

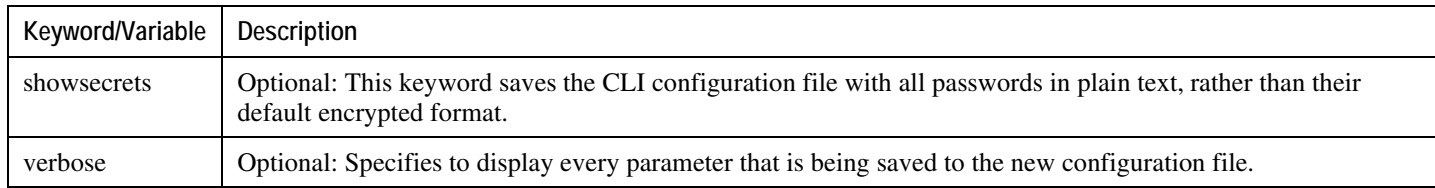

j *Important:* The **-redundant** keyword is only applicable when saving a configuration file to local devices. This command does not synchronize the local file system. If you have added, modified, or deleted other files or directories to or from a local device for the active SMC, you must synchronize the local file system on both SMCs.

To save a configuration file called system.cfg to a directory that was previously created called cfgfiles on the SMC's CompactFlash, enter the following command:

save configuration /flash/cfgfiles/system.cfg

To save a configuration file called simple\_ip.cfg to a directory called host\_name\_configs, using an FTP server with an IP address of 192.168.34.156, on which you have an account with a username of administrator and a password of secure, use the following command:

```
save configuration 
ftp://administrator:secure@192.168.34.156/host_name_configs/ 
simple_ip.cfg
```
To save a configuration file called init\_config.cfg to the root directory of a TFTP server with a hostname of config\_server, enter the following command:

**save configuration** *tftp://config\_server/init\_config.cfg*

# **Appendix A Category List**

The Category-based Content Filtering solution uses categories to categorize content and URLs for content filtering.

The following table lists the category codes used in the Category-based Content Filtering application. Apart from these categories, in the Content Filtering Policy Configuration Mode, runtime categories not present in the CLI can also be configured for rating.

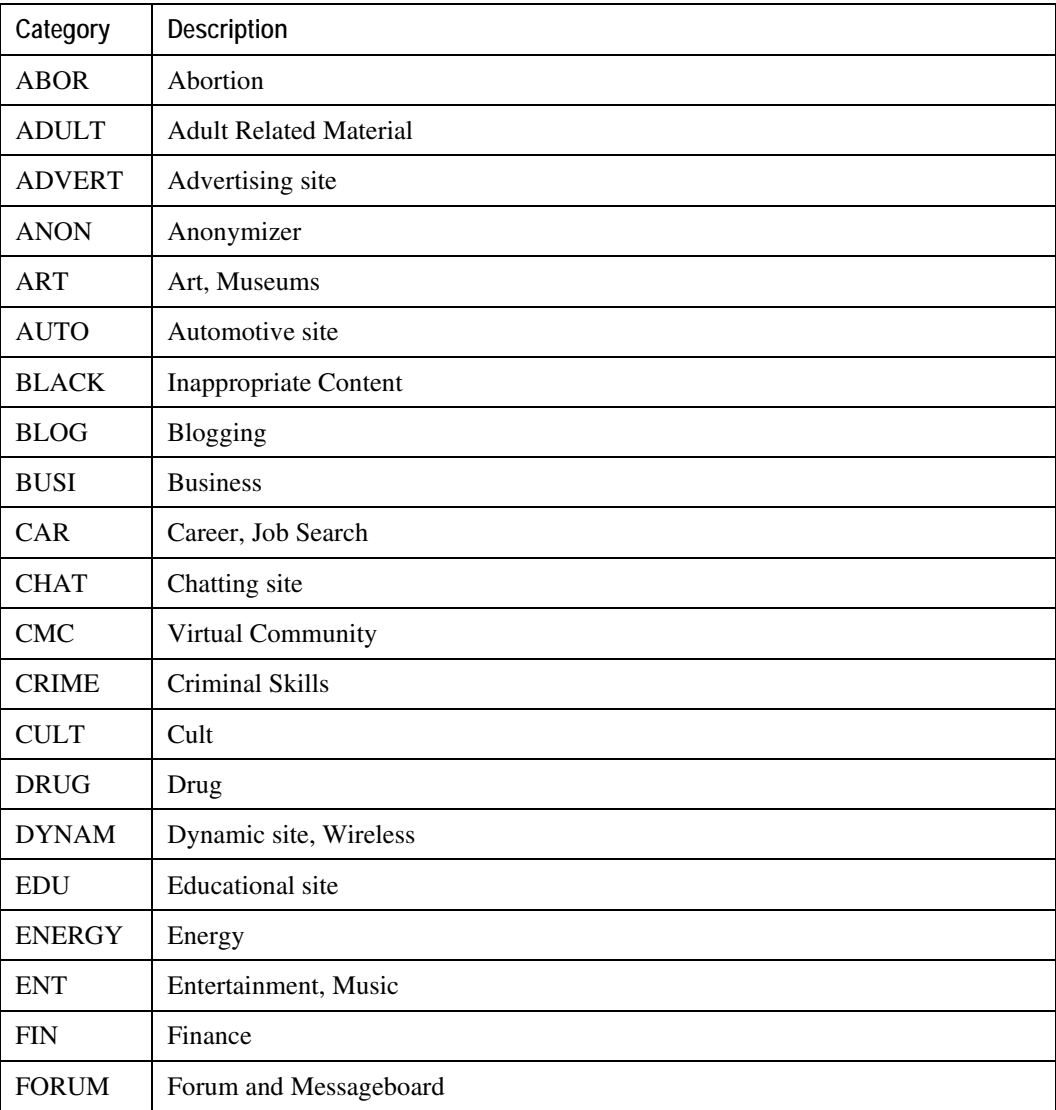

#### *Table 3. Category Codes and Descriptions*

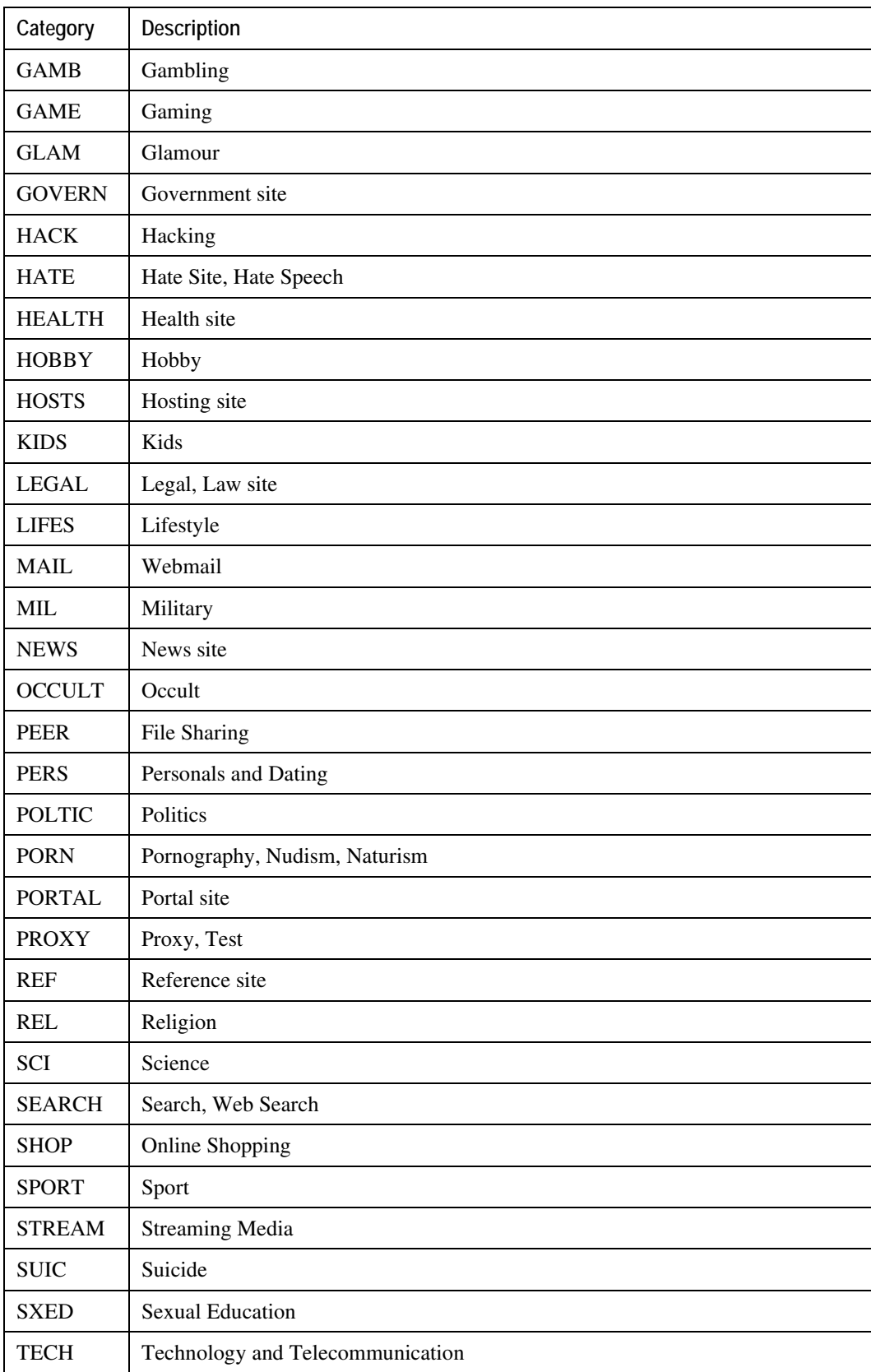

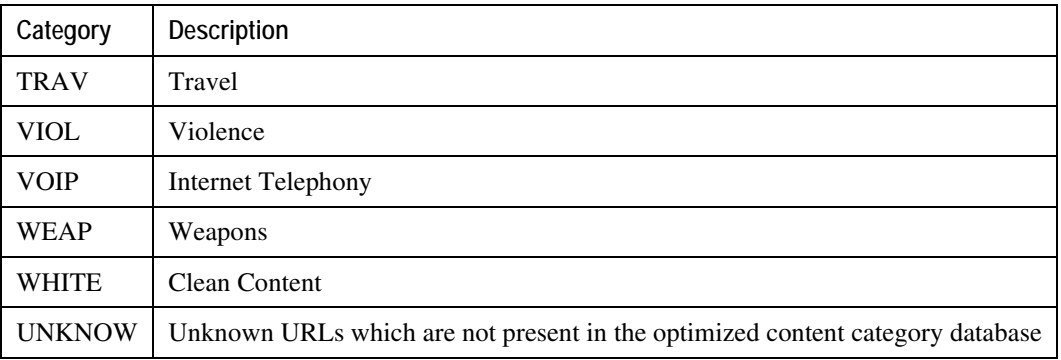

# **Appendix B Sample Content Filtering Service Configuration**

This appendix includes the following sample configuration files for Content Filtering configuration within an ECS service:

- [URL Blacklisting Configuration](#page-66-0)
- <span id="page-66-0"></span>• [Category-based Content Filtering Configuration](#page-78-0)

## **URL Blacklisting Configuration**

This section presents a sample configuration file with URL Blacklisting configuration within an ECS service.

#### config

```
 license key "\
```

```
VER=1|C1M=SanDiskSDCFJ-4096|C1S=016816D2597X4624|C2M=SanDiskSDCFJ-4096\
```

```
FAA=Y|FCP=Y|LCF=30000|SIG=MC0CFQC2Zp+qSGqGR+VQ5QdhkHksZgXxgAIUN7+bT/OL\
```

```
qeFwAMiJbb4acy33JsU"
```
aaa large-configuration

timestamps

autoconfirm

clock timezone asia-calcutta

```
 crash enable encrypted url 01abc234d56e7f8g01abc234d56e7f8g
```
card 1

mode active psc

```
 #exit
```
card 2

mode active psc

#exit

```
 card 3
```
mode active psc

```
 #exit
```
require session recovery

require active-charging

require diameter-proxy multiple

context local

interface spio

 ip address 1.2.3.4 255.255.255.0 #exit server ftpd #exit ssh key f22330a765e10f40001920bf01dbf89a224dd8f09fe8d1598751401cb392f3c062f859a4335cb92f 4a352a4686dcea99e4740be8a0063da1c657c560991ec87ce06728 len 461 server sshd subsystem sftp #exit server telnetd #exit server tftpd #exit subscriber default exit administrator administrator encrypted password 123abc456def789gh ftp aaa group default #exit gtpp group default #exit ip route 0.0.0.0 0.0.0.0 1.2.3.4 spio ip domain-lookup ip domain-name ind.star.com ip name-servers 1.2.3.4 #exit port ethernet 24/1 no shutdown bind interface spio local #exit

```
 ntp
    enable
    server 1.2.3.4
 #exit
 snmp community private read-only
 snmp community public read-only
 snmp target abc1 1.2.3.4 port 162 security-name public version 2c traps
 active-charging service bl_service
   ruledef clwap-dst
       udp dst-port = 9200
       rule-application routing
    #exit
    ruledef clwap-src
       udp src-port = 9200
       rule-application routing
    #exit
    ruledef cowap-dst
       udp dst-port = 9201
       rule-application routing
    #exit
    ruledef cowap-src
       udp src-port = 9201
       rule-application routing
    #exit
    ruledef default
       ip any-match = TRUE
    #exit
    ruledef ftp-ctrl-dst
      tcp dst-port = 21
```

```
 rule-application routing
 #exit
 ruledef ftp-ctrl-src
    tcp src-port = 21
    rule-application routing
 #exit
 ruledef ftp-data-dst
    tcp dst-port = 20
    rule-application routing
 #exit
 ruledef ftp-data-src
    tcp src-port = 20
    rule-application routing
 #exit
 ruledef handshake
    tcp payload-length = 0
    tcp any-match = TRUE
    tcp flag !contains fin
    tcp flag !contains reset
 #exit
 ruledef http-dst
    tcp dst-port = 80
    rule-application routing
 #exit
 ruledef http-get
    http request method = get
 #exit
 ruledef http-pkts
    http any-match = TRUE
```
 #exit ruledef http-proxy-dst tcp dst-port = 3128 rule-application routing #exit ruledef http-proxy-src tcp  $src-port = 3128$  rule-application routing #exit ruledef http-route tcp either-port = 80 rule-application routing #exit ruledef http-src tcp src-port = 80 #exit ruledef http-wap2-dst tcp dst-port = 8799 rule-application routing #exit ruledef http-wap2-src tcp src-port = 8799 rule-application routing #exit ruledef https-dst tcp  $dst-port = 443$  rule-application routing #exit ruledef https-src
```
tcp src-port = 443 rule-application routing
 #exit
 ruledef pop3-dst
    tcp dst-port = 110
    rule-application routing
 #exit
 ruledef pop3-src
    tcp src-port = 110
   rule-application routing
 #exit
 ruledef rtsp-dst
    tcp dst-port = 554
   rule-application routing
 #exit
 ruledef rtsp-src
   tcp src-port = 554 rule-application routing
 #exit
 ruledef rule2
   http uri starts-with http://1.2.3.4/test/service/2000/
 #exit
 ruledef rule3
   http uri starts-with http://1.2.3.4/test/service/3000/
 #exit
 ruledef rule4
   http uri starts-with http://1.2.3.4/test/service/4000/
 #exit
 ruledef rule5
```

```
 http uri starts-with http://1.2.3.4/test/service/5000/
 #exit
 ruledef rule6
    http uri starts-with http://1.2.3.4/test/service/6000/
 #exit
 ruledef rule7
    http uri starts-with http://1.2.3.4/test/service/7000/
 #exit
 ruledef rule8
    http uri starts-with http://1.2.3.4/test/service/8000/
 #exit
 ruledef rule9
    http uri starts-with http://1.2.3.4/test/service/9000/
 #exit
 ruledef sdp_route
    sip content type = application/sdp
    rule-application routing
 #exit
 ruledef sip-dst
    udp dst-port = 5060
    rule-application routing
 #exit
 ruledef sip-src
    udp src-port = 5060
    rule-application routing
 #exit
 ruledef smtp-dst
    tcp dst-port = 25
    rule-application routing
```

```
 #exit
    ruledef smtp-src
       tcp src-port = 25
       rule-application routing
    #exit
    ruledef tcp
       ip protocol = 6
       rule-application routing
    #exit
    ruledef udp
       ip protocol = 17
       rule-application routing
    #exit
    charging-action standard
       content-id 10
       retransmissions-counted
    #exit
    url-blacklisting method exact-match
    rulebase rulebase1
       action priority 1 ruledef http-get charging-action standard
       action priority 65000 ruledef default charging-action standard
       url-blacklisting action discard
       route priority 80 ruledef http-route analyzer http
       no transport-layer-checksum verify-during-packet-inspection
    #exit
    rulebase default
    #exit
 #exit
 context source
```

```
 interface chassis1_2_CLIENT
          ip address 1.2.3.4 255.255.255.0
          ip address 1.2.3.5 255.255.255.255 secondary
          ip address 1.2.3.6 255.255.255.255 secondary
       #exit
       interface chassis1_2_RADIUS
          ip address 1.2.3.4 255.255.255.0
       #exit
       subscriber default
          ip access-group acl1 in
          ip access-group acl1 out
          ip context-name dest
          active-charging rulebase rulebase1
       exit
       aaa group default
          radius attribute nas-ip-address address 1.2.3.4
          radius server 1.2.3.4 encrypted key 01abc234d56e7f8g port 1812
          radius accounting server 1.2.3.4 encrypted key 01abc234d port 1813
       #exit
       gtpp group default
       #exit
       ha-service HA mn-ha-spi spi-number 1000 encrypted secret 
01abc234d56e7f8g hash-algorithm md5
          fa-ha-spi remote-address 1.2.3.4 spi-number 256 encrypted secret 
01abc234d56e7f8g hash-algorithm md5
          fa-ha-spi remote-address 1.2.3.4 spi-number 256 encrypted secret 
01abc234d56e7f8g hash-algorithm md5
          no reg-lifetime
          bind address 1.2.3.4
       #exit
```

```
 edr-module active-charging-service
    #exit
    ip igmp profile default
    #exit
 #exit
 context dest
    ip access-list acl1
       redirect css service srv1 any
    #exit
    ip pool callgen_A11 1.2.3.4 255.255.0.0 static
    ip pool callgen_B11 1.2.3.5 255.255.0.0 static
    ip pool dpool00 1.2.3.6 255.255.0.0 public 0
    ip pool dpool01 1.2.3.7 255.255.0.0 public 0
    interface chassis1_2_SERVER
       ip address 1.2.3.4 255.255.255.0
    #exit
    subscriber default
    exit
    aaa group default
    #exit
    gtpp group default
    #exit
    ip igmp profile default
    #exit
 #exit
 port ethernet 17/1
    no shutdown
    vlan 4000
       no shutdown
```

```
 bind interface chassis1_2_SERVER dest
    #exit
 #exit
 port ethernet 18/1
    no shutdown
    vlan 2000
       no shutdown
       bind interface chassis1_2_CLIENT source
    #exit
    vlan 3000
       no shutdown
       bind interface chassis1_2_RADIUS source
    #exit
 #exit
 port ethernet 18/5
    no shutdown
 #exit
 port ethernet 18/6
   no shutdown
 #exit
 port ethernet 18/7
   no shutdown
 #exit
 port ethernet 18/8
    no shutdown
 #exit
 port ethernet 19/1
    no shutdown
 #exit
```
 task facility sessmgr start aggressive task facility acsmgr start aggressive

end

## **Category-based Content Filtering Configuration**

This section presents a sample configuration file with Category-based Content Filtering configuration within an ECS service.

```
config
    license key "\
VER=1|C1M=SanDiskSDCFJ-4096|C1S=016816D2597X4624|C2M=SanDiskSDCFJ-4096\
FAA=Y|FCP=Y|LCF=30000|SIG=MC0CFQC2Zp+qSGqGR+VQ5QdhkHksZgXxgAIUN7+bT/OL"
    aaa large-configuration
    timestamps
    autoconfirm
    clock timezone asia-calcutta
       crash enable encrypted url 90b248ca778edc0db4a55318525bc
    card 1
       mode active psc
    #exit
    card 2
       mode active psc
    #exit
    card 3
       mode active psc
    #exit
    card 4
       mode active psc
    #exit
    require session recovery
    content-filtering category database directory path /flash/cf/
    require active-charging content-filtering category static-and-dynamic
```
context local

interface spio

ip address 1.2.3.4 255.255.255.0

#exit

server ftpd

#exit

ssh key

f22330a765e10f40001920bf01dbf89a224dd8f09fe8d1598751401cb392f3c062f859a59520b1a8 f0684335cb92f4a352a4686dcea99e4740be8a0063da1c657c5609 len 006

## ssh key

75f41778bab0a173ee6e4e79c1026389918dca8b9f4701078f6841add6a81a669d183107638abac6 c0de03f606736334e1f5ee618dc370636824c0c8aaffc96050ecb88 len 007 type v2-dsa

 server sshd subsystem sftp #exit server telnetd #exit server tftpd #exit subscriber default exit administrator test encrypted password abc123def456ghi789 ftp aaa group default #exit gtpp group default #exit ip route 0.0.0.0 0.0.0.0 2.3.4.5 spio ip domain-lookup ip domain-name test.ind.testing.com ip name-servers 10.4.5.253

```
 #exit
 port ethernet 24/1
   no shutdown
   bind interface spio local
 #exit
 ntp
    enable
    server 3.4.5.6
 #exit
 snmp community private read-only
 snmp community public read-only
 snmp target test 1.3.5.7 port 162 security-name public version 2c traps
 active-charging service srv1
    ruledef http-dst
       tcp dst-port = 80
       rule-application routing
    #exit
    ruledef http-response-1x
       http reply code >= 100
       http reply code < 199
    #exit
    ruledef http-response-2x
       http reply code >= 200
       http reply code < 299
    #exit
    ruledef http-response-3x
       http reply code >= 300
       http reply code < 399
    #exit
```

```
 ruledef http-response-4x
    http reply code >= 400
   http reply code < 499
 #exit
 ruledef http-response-5x
    http reply code >= 500
 #exit
 ruledef http-get
    http request method = get
 #exit
 ruledef http-post-req
   http request method = post
 #exit
 ruledef http-src
    tcp src-port = 80
   rule-application routing
 #exit
 ruledef wsp-cl-dst
   udp dst-port = 9200
    rule-application routing
 #exit
 ruledef wsp-cl-src
   udp src-port = 9200
    rule-application routing
 #exit
 ruledef wsp-co-dst
    udp dst-port = 9201
   rule-application routing
 #exit
```

```
 ruledef wsp-co-src
  udp src-port = 9201 rule-application routing
 #exit
 ruledef wsp-get-req
   wsp pdu-type = get
 #exit
 ruledef wsp-post-req
   wsp pdu-type = post
 #exit
 ruledef wsp-put-req
   wsp pdu-type = put
 #exit
 edr-format web-hit
    attribute radius-user-name priority 1
    attribute radius-calling-station-id priority 2
    attribute sn-end-time format MM/DD/YYYY-HH:MM:SS priority 3
    attribute sn-start-time format MM/DD/YYYY-HH:MM:SS priority 4
    attribute radius-nas-ip-address priority 5
    rule-variable http url priority 6
    rule-variable wsp url priority 7
    rule-variable ip subscriber-ip-address priority 8
    attribute sn-closure-reason priority 22
    attribute sn-cf-category-policy priority 23
    attribute sn-cf-category-rating-type priority 24
    attribute sn-cf-category-classification-used priority 25
    attribute sn-cf-category-flow-action priority 26
    attribute sn-cf-category-unknown-url priority 27
    attribute sn-volume-amt ip pkts uplink priority 50
```

```
 attribute sn-volume-amt ip pkts downlink priority 51
    attribute sn-volume-amt ip bytes uplink priority 52
    attribute sn-volume-amt ip bytes downlink priority 53
    rule-variable http request method priority 54
   rule-variable http content type priority 70
  rule-variable http reply code priority 75 #exit
 charging-action standard
    content-id 10
 #exit
 content-filtering category policy-id 1
    analyze priority 65535 all action allow
 #exit
 content-filtering category policy-id 2
   analyze priority 65535 all action allow
 #exit
 content-filtering category policy-id 3
   analyze priority 65535 all action allow
 #exit
 content-filtering category policy-id 4
   analyze priority 1 category ABOR action allow edr web-hit
   analyze priority 2 category ADULT action allow edr web-hit
   analyze priority 3 category ADVERT action allow edr web-hit
   analyze priority 4 category ANON action allow edr web-hit
   analyze priority 5 category ART action allow edr web-hit
   analyze priority 7 category AUTO action allow edr web-hit
   analyze priority 8 category BLACK action allow edr web-hit
   analyze priority 9 category BLOG action allow edr web-hit
   analyze priority 10 category BUSI action allow edr web-hit
   analyze priority 11 category CAR action allow edr web-hit
```
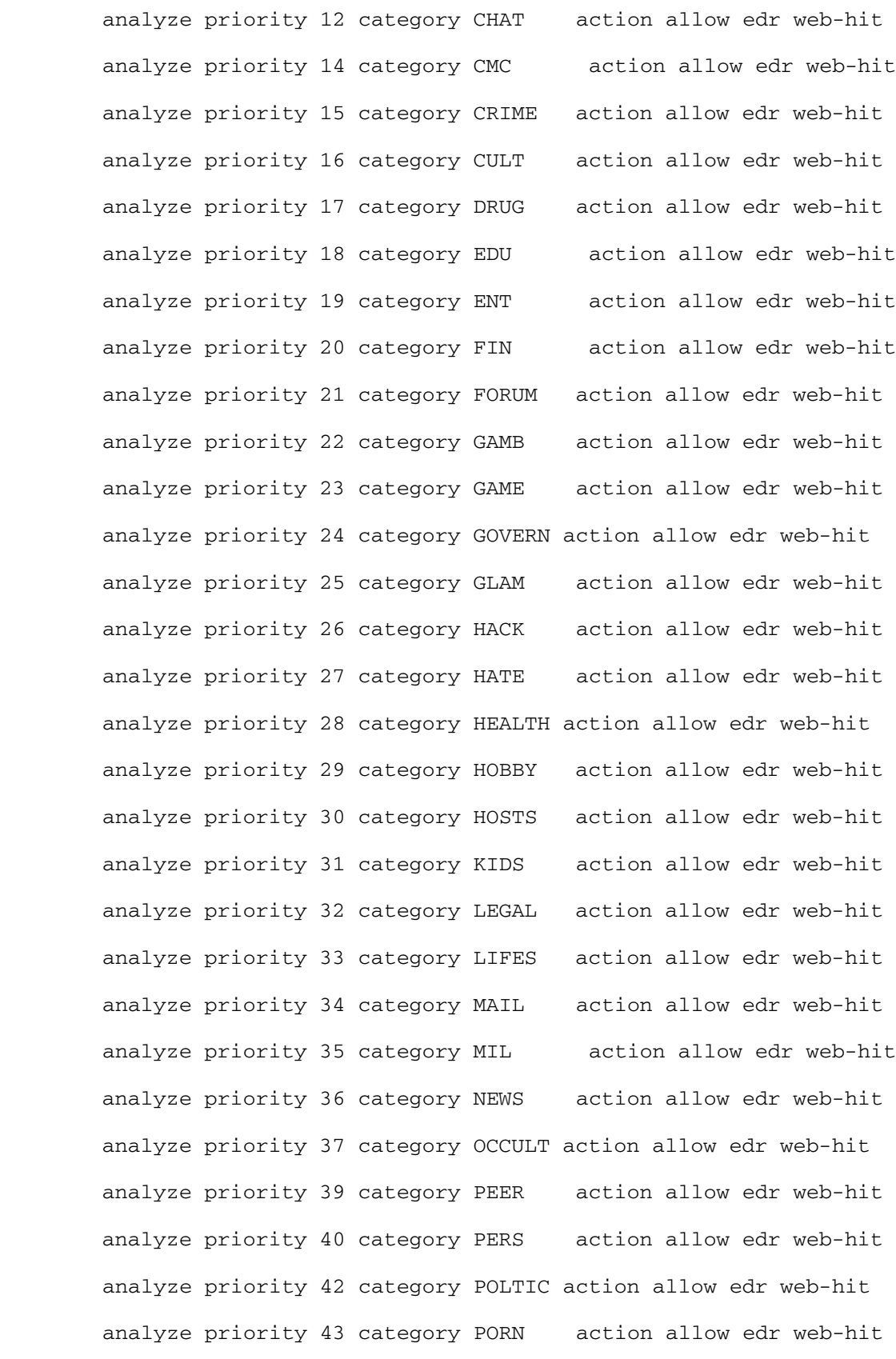

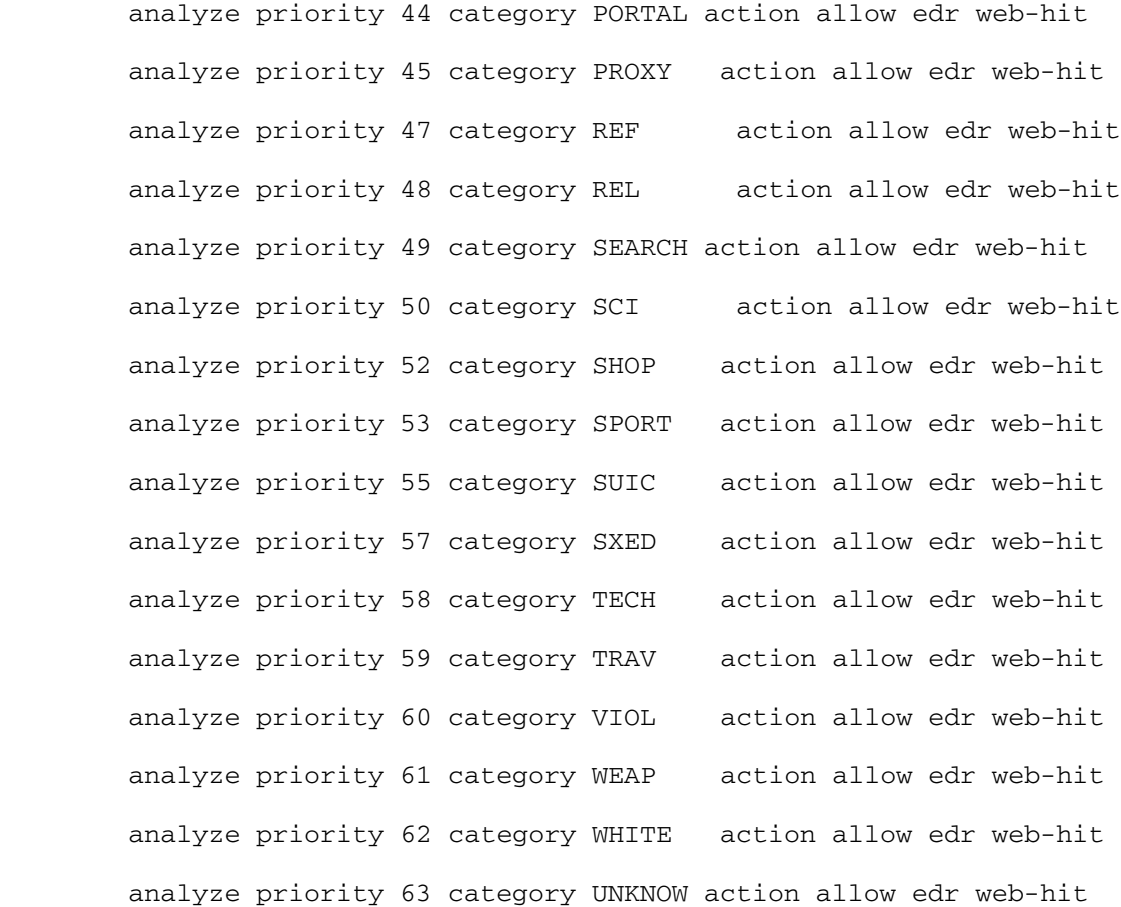

#exit

rulebase rulebase1

 action priority 1 ruledef http-response-1x charging-action standard action priority 2 ruledef http-response-2x charging-action standard action priority 3 ruledef http-response-3x charging-action standard action priority 4 ruledef http-response-4x charging-action standard action priority 5 ruledef http-response-5x charging-action standard action priority 10 ruledef http-get charging-action standard route priority 78 ruledef http-src analyzer http route priority 79 ruledef http-dst analyzer http no transport-layer-checksum verify-during-packet-inspection #exit

rulebase rulebase2

 content-filtering category policy-id 4 content-filtering mode category static-and-dynamic content-filtering flow-any-error permit action priority 1 ruledef http-response-1x charging-action standard action priority 2 ruledef http-response-2x charging-action standard action priority 3 ruledef http-response-3x charging-action standard action priority 4 ruledef http-response-4x charging-action standard action priority 5 ruledef http-response-5x charging-action standard action priority 10 ruledef http-get charging-action standard route priority 78 ruledef http-src analyzer http route priority 79 ruledef http-dst analyzer http no transport-layer-checksum verify-during-packet-inspection

#exit

rulebase default

#exit

## #exit

```
 context test_src
    interface TEST_CLIENT
       ip address 1.1.1.1 255.255.255.0
       ip address 1.1.1.200 255.255.255.0 secondary
    #exit
    subscriber default
       encrypted password 123abc456def789ghi
       ip context-name test_dest
    exit
    subscriber name cf
       encrypted password 123abc456def789ghi
```
ip access-group acl1 in

ip access-group acl1 out

 ip context-name test\_dest active-charging rulebase rulebase2 exit subscriber name ecs encrypted password 123abc456def789ghi ip access-group acl1 in ip access-group acl1 out ip context-name test\_dest active-charging rulebase rulebase1 exit domain cf.com default subscriber cf domain ecs.com default subscriber ecs aaa group default radius attribute nas-ip-address address 1.1.1.200 radius server 1.1.1.10 key secret port 1111 radius accounting server 1.1.1.10 key secret port 2222 #exit gtpp group default #exit ha-service test\_ha mn-ha-spi spi-number 1000 encrypted secret 123abc456def789ghi hashalgorithm md5 fa-ha-spi remote-address 1.1.1.100 spi-number 777 secret 123abc456def789ghi hash-algorithm md5 no reg-lifetime bind address 1.1.1.200 #exit pdsn-service test\_pdsn spi remote-address 1.1.1.100 spi-number 256 encrypted secret 123abc456def789ghi

```
 authentication pap 1 chap 2 mschap 3
          bind address 1.1.1.200
       #exit
    #exit
    context test_dest
       ip access-list acl1
          redirect css service srv1 any
       #exit
       ip pool pool3 70.70.0.0 255.255.0.0 public 0 policy allow-static-
allocation
       interface TEST_SERVER
          ip address 1.1.1.1 255.255.255.0
          ip address 1.1.1.200 255.255.255.0 secondary
       #exit
       ssh key 
75f41778bab0a1731c19851a8e68f5e9cef4cca2bd3adf9544ec64f75a8d3823028f57815369b9b7
3388f688261e49f5d200bef8c435459db536c97e4eb len 777 type v2-raa
       subscriber default
       exit
       aaa group default
       #exit
       gtpp group default
       #exit
       ip route 0.0.0.0 0.0.0.0 1.1.1.100 TEST_SERVER
       edr-module active-charging-service
          file rotation volume 123456789 headers
          cdr use-harddisk
       #exit
    #exit
    bulkstats collection
```
bulkstats mode

```
 file 1
          schema cf format %cf-ttlsub%,%cf-cursub%
          schema cf-system format CF,PDSNSystem,%date%,%time%,%cf-static-
ratereq%,%cf-static-ratesucc%,%cf-static-rateblock%,%cf-static-ratefail%,%cf-
static-ratefail-nr%,%cf-static-ratefail-notindb%,%cf-dyn-ratereq%,%cf-dyn-
ratesucc%,%cf-dyn-rateblock%,%cf-dyn-ratefail%,%cf-cache-hits%,%cf-cache-
misses%,%cf-cache-has-path-hits%,%cf-cache-flushes%,%cf-ratereq%,%cf-
ratesucc%,%cf-rateblock%,%cf-ratefail%,%cf-cat-pkts-hit-summary%,%cf-cat-pkts-
block-summary%
       #exit
   #exit
    #exit
    port ethernet 18/4
       no shutdown
       vlan 11
          no shutdown
          bind interface TEST_CLIENT test_src
       #exit
    #exit
    port ethernet 18/8
       no shutdown
       vlan 31
          no shutdown
          bind interface TEST_SERVER test_dest
       #exit
    #exit
    task facility sessmgr start aggressive
end
```